# Veritas NetBackup™ 管理 者ガイド (高可用性環境)

Windows、UNIX、Linux 用

リリース 8.1

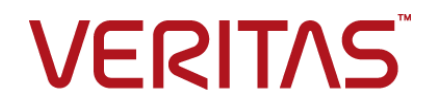

# Veritas NetBackup™ 管理者ガイド (高可用性環境)

#### 法的通知と登録商標

Copyright © 2017 Veritas Technologies LLC. All rights reserved.

Veritas、Veritas ロゴ、NetBackup は Veritas Technologies LLC または同社の米国とその他の国 における関連会社の商標または登録商標です。その他の会社名、製品名は各社の登録商標また は商標です。

この製品には、ベリタスがサードパーティ (「サードパーティプログラム」) の所有物であることを示す 必要があるサードパーティソフトウェアが含まれている場合があります。 サードパーティプログラムの 一部は、オープンソースまたはフリーソフトウェアライセンスで提供されます。本ソフトウェアに含まれ る本使用許諾契約は、オープンソースまたはフリーソフトウェアライセンスでお客様が有する権利ま たは義務を変更しないものとします。このベリタス製品に付属するサードパーティの法的通知文書は 次の場所で入手できます。

#### <https://www.veritas.com/about/legal/license-agreements>

本書に記載されている製品は、その使用、コピー、頒布、逆コンパイルおよびリバースエンジニアリ ングを制限するライセンスに基づいて頒布されます。Veritas Technologies LLC からの書面による 許可なく本書を複製することはできません。

本書は、現状のままで提供されるものであり、その商品性、特定目的への適合性、または不侵害の 暗黙的な保証を含む、明示的あるいは暗黙的な条件、表明、および保証はすべて免責されるものと します。ただし、これらの免責が法的に無効であるとされる場合を除きます。 Veritas Technologies LLC は、本書の提供、内容の実施、また本書の利用によって偶発的あるいは必然的に生じる損害 については責任を負わないものとします。 本書に記載の情報は、予告なく変更される場合がありま す。

ライセンス対象ソフトウェアおよび資料は、FAR 12.212 の規定によって商業用コンピュータソフトウェ アと見なされ、場合に応じて、FAR 52.227-19 「Commercial Computer Software - Restricted Rights」、DFARS 227.7202、 「Commercial Computer Software and Commercial Computer Software Documentation」、その後継規制の規定により制限された権利の対象となります。業務用 またはホスト対象サービスとしてベリタスによって提供されている場合でも同様です。 米国政府によ るライセンス対象ソフトウェアおよび資料の使用、修正、複製のリリース、実演、表示または開示は、 本使用許諾契約の条項に従ってのみ行われるものとします。

Veritas Technologies LLC 500 E Middlefield Road Mountain View, CA 94043

<http://www.veritas.com>

#### テクニカルサポート

テクニカルサポートは世界中にサポートセンターを設けています。すべてのサポートサービスは、お 客様のサポート契約およびその時点でのエンタープライズテクニカルサポートポリシーに従って提供 されます。サポートサービスとテクニカルサポートへの問い合わせ方法については、次の弊社のWeb サイトにアクセスしてください。

#### [https://www.veritas.com/support/ja\\_JP.html](https://www.veritas.com/support/ja_JP.html)

次の URL でベリタスアカウントの情報を管理できます。

#### <https://my.veritas.com>

既存のサポート契約に関する質問については、次に示す地域のサポート契約管理チームに電子 メールでお問い合わせください。

世界全域 (日本を除く) **[CustomerCare@veritas.com](mailto:CustomerCare@veritas.com)** 

Japan (日本) [CustomerCare\\_Japan@veritas.com](mailto:CustomerCare_Japan@veritas.com)

#### マニュアル

マニュアルの最新バージョンがあることを確認してください。各マニュアルには、2 ページに最終更 新日付が記載されています。最新のマニュアルは、次のベリタス Web サイトで入手できます。

<https://sort.veritas.com/documents>

#### マニュアルに対するご意見

お客様のご意見は弊社の財産です。改善点のご指摘やマニュアルの誤謬脱漏などの報告をお願 いします。その際には、マニュアルのタイトル、バージョン、章タイトル、セクションタイトルも合わせて ご報告ください。ご意見は次のアドレスに送信してください。

#### [NB.docs@veritas.com](mailto:NB.docs@veritas.com)

次のベリタスコミュニティサイトでマニュアルの情報を参照したり、質問することもできます。

<http://www.veritas.com/community/ja>

#### ベリタスの Service and Operations Readiness Tools (SORT) の表示

ベリタスの Service and Operations Readiness Tools (SORT) は、時間がかかる管理タスクを自 動化および簡素化するための情報とツールを提供する Web サイトです。製品によって異なります が、SORT はインストールとアップグレードの準備、データセンターにおけるリスクの識別、および運 用効率の向上を支援します。SORT がお客様の製品に提供できるサービスとツールについては、 次のデータシートを参照してください。

[https://sort.veritas.com/data/support/SORT\\_Data\\_Sheet.pdf](https://sort.veritas.com/data/support/SORT_Data_Sheet.pdf)

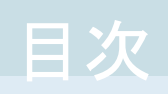

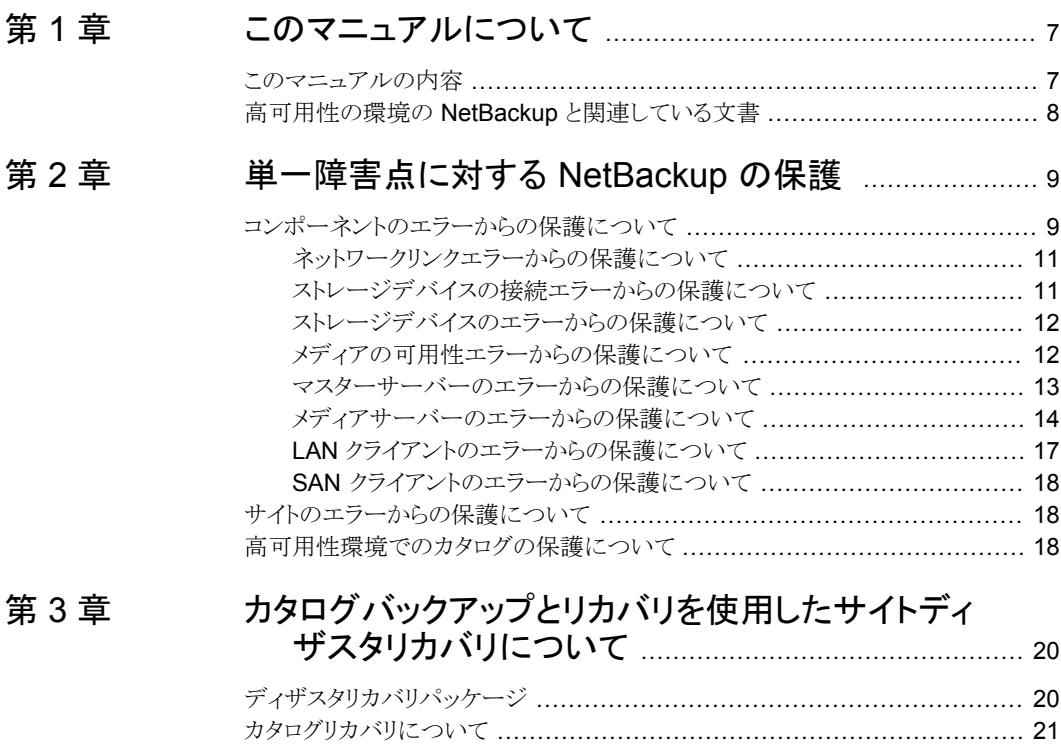

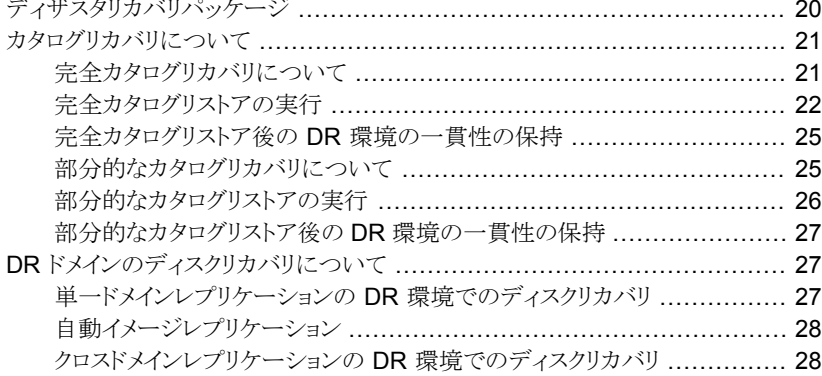

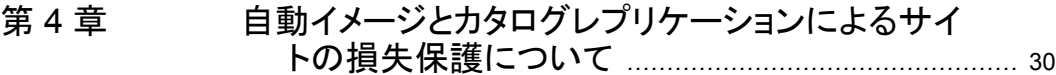

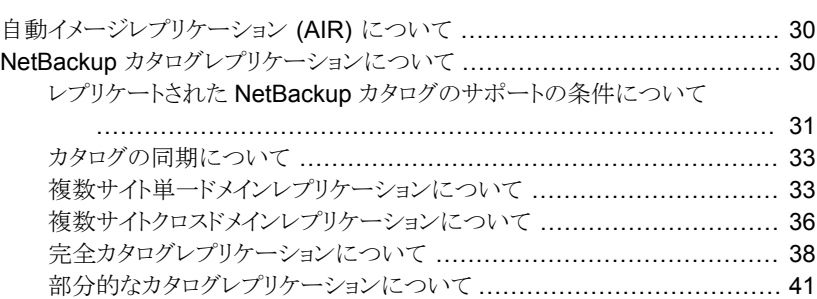

#### [第](#page-43-0) 5 章 ていと[完全カタログレプリケーションを使った](#page-43-0) NetBackup [マスターサーバーの配備](#page-43-0) ............................................. [44](#page-43-0)

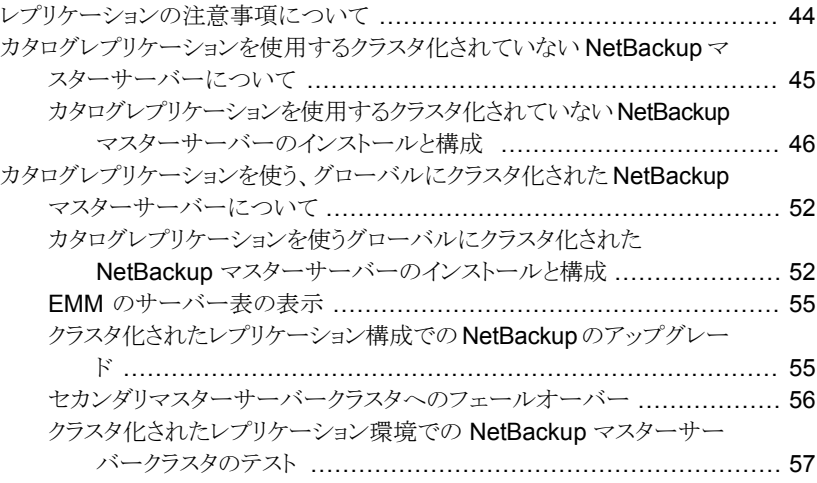

### [第](#page-57-0) 6 章 クラスタでの NetBackup [を使用したバックアップお](#page-57-0) [よびリストア](#page-57-0) .................................................................... [58](#page-57-0)

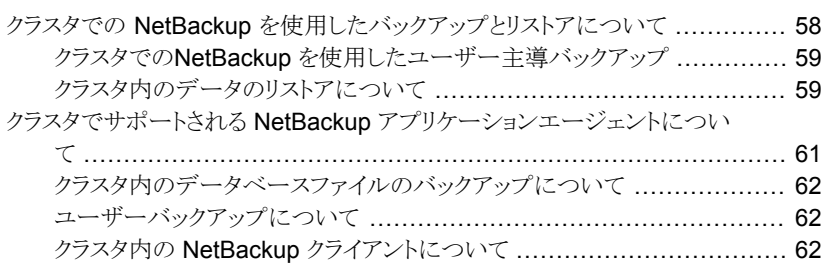

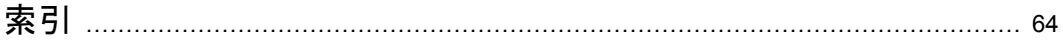

# <span id="page-6-0"></span>このマニュアルについて

この章では以下の項目について説明しています。

- <span id="page-6-1"></span>■ [このマニュアルの内容](#page-6-1)
- 高可用性の環境の NetBackup [と関連している文書](#page-7-0)

# このマニュアルの内容

『Veritas NetBackup 高可用性の環境管理者ガイド』は、NetBackup の可用性を高くす るための各種方式を説明し、単一障害点から NetBackup を保護するためのガイドライン を示します。

**1**

このマニュアルは NetBackup に基づくデータ保護システムのコンポーネントについて説 明します。特定のサイト内の障害のリスクを減らし、サイトの損失からリカバリするためのさ まざまな構成とソリューションの概要を示します。

このマニュアルは、カタログリカバリとカタログレプリケーションの処理を説明しているので NetBackup のサイトディザスタリカバリ計画を作成するために使うことができます。ただ し、このマニュアルはすべての NetBackup 環境に明確なディザスタリカバリ計画を提供 するようには意図されていません。その代わり、ユーザーの NetBackup環境に固有のサ イトディザスタリカバリの計画を開発するためにこの情報を使うことができます。

このマニュアルは、NetBackup マスターサーバーのインストールとアップグレードのガイ ドラインも示します。また、クラスタ化された NetBackup マスターサーバーとクラスタ化さ れていない NetBackup マスターサーバーの間でカタログがレプリケートされるときの操 作方法を示します。

このマニュアルは使われるクラスタテクノロジまたはレプリケーションテクノロジの詳細につ いては説明しません。レプリケーション層の配置と操作について詳しくは、特定のレプリ ケーションテクノロジのマニュアルを参照してください。NetBackup マスターサーバーの クラスタ化について詳しくは、『NetBackup マスターサーバーのクラスタ化管理者ガイド』 を参照してください。

[https://www.veritas.com/support/en\\_US/article.DOC5332](https://www.veritas.com/support/en_US/article.DOC5332)

<span id="page-7-0"></span>p.8 の「高可用性の環境の NetBackup [と関連している文書」](#page-7-0)を参照してください。

# 高可用性の環境の **NetBackup** と関連している文書

『Veritas NetBackup 高可用性の環境管理者ガイド』を参照するときは次に挙げる文書 を参照する必要がある場合もあります。

- NetBackup のクラスタ化については『NetBackup マスターサーバーのクラスタ化管 理者ガイド』を参照してください。 [https://www.veritas.com/support/en\\_US/article.DOC5332](https://www.veritas.com/support/en_US/article.DOC5332)
- NetBackup のインストールについては、『NetBackup インストールガイド』を参照して ください。 [https://www.veritas.com/support/en\\_US/article.DOC5332](https://www.veritas.com/support/en_US/article.DOC5332)
- NetBackup の一般情報については、『NetBackup 管理者ガイド』の Vol. 1 と Vol. 2 を参照してください。 [https://www.veritas.com/support/en\\_US/article.DOC5332](https://www.veritas.com/support/en_US/article.DOC5332)

# <span id="page-8-0"></span>単一障害点に対する NetBackup の保護

この章では以下の項目について説明しています。

- [コンポーネントのエラーからの保護について](#page-8-1)
- <span id="page-8-1"></span>■ [サイトのエラーからの保護について](#page-17-1)
- [高可用性環境でのカタログの保護について](#page-17-2)

# <span id="page-8-3"></span>コンポーネントのエラーからの保護について

<span id="page-8-2"></span>NetBackup はいくつかの異なるコンポーネントで構成されています。それぞれにバック アップ処理かリストア処理を失敗または中断する可能性があります。

**2**

表 [2-1](#page-8-2) に、コンポーネントレベルの障害点と、関連する保護方式を示します。

| 障害点          | 保護方式                                          |
|--------------|-----------------------------------------------|
| ネットワークリンク    | p.11 の 「ネットワークリンクエラーからの保護について」 を参照してく<br>ださい。 |
| ストレージデバイスの接続 | p.11の「ストレージデバイスの接続エラーからの保護について」を参<br>照してください。 |
| ストレージデバイス    | p.12の「ストレージデバイスのエラーからの保護について」を参照し<br>てください。   |
| メディアの可用性     | p.12 の 「メディアの可用性エラーからの保護について」 を参照してく<br>ださい。  |

表 **2-1** コンポーネントのエラーに対する NetBackup の保護

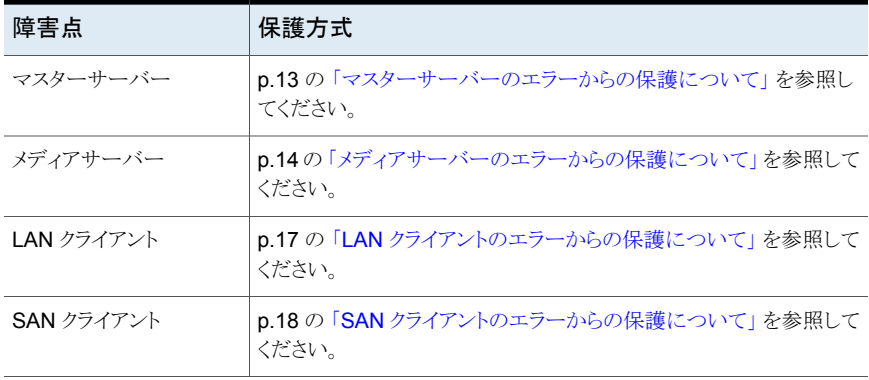

<span id="page-9-0"></span>図 [2-1](#page-9-0) は各種 NetBackup コンポーネントと単一障害点を示しています。単一障害点は、 コンポーネントの可用性を高くするか、または冗長性を確保するために複数のコンポーネ ントを配備することによって各コンポーネントレベルで回避できます。

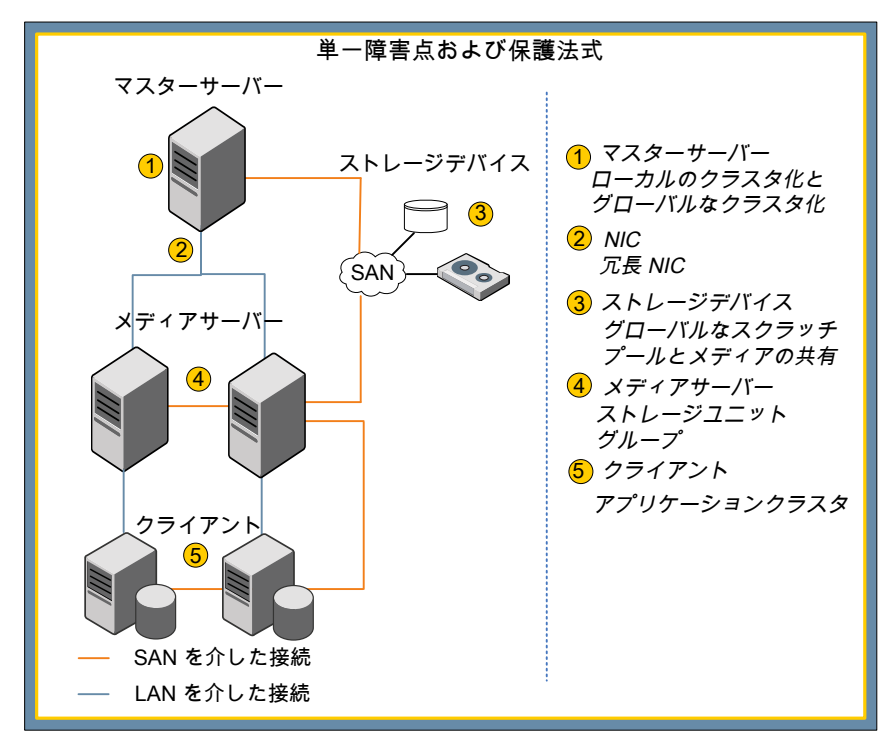

図 2-1 単一障害点と保護方式

#### ネットワークリンクエラーからの保護について

<span id="page-10-7"></span><span id="page-10-0"></span>バックアップ通信の大半は、それぞれ約 8 MB/秒と 65 MB/秒の転送速度を提供する 100 MB と 1 GB の速度のネットワーク接続を介して転送されます。ネットワークリンクの 可用性を高くするには、冗長ネットワークのチーミングを配備します。コストを考慮する必 要があるため、多くの場合ネットワークのチーミングはバックアップサーバーとミッションク リティカルなクライアントにのみ制限されます。ミッションクリティカルでないクライアントに は単一のネットワーク接続があり、接続エラー (とそれに続くバックアップエラー) のリスク は受け入れられます。

#### <span id="page-10-5"></span>ストレージデバイスの接続エラーからの保護について

<span id="page-10-1"></span>ストレージデバイスとそのコントローラへの接続も単一障害点となります。接続エラーの場 合、デバイスは使うことができません。

- <span id="page-10-2"></span>p.11 の 「SAN [接続エラーからの保護について」](#page-10-2) を参照してください。
- <span id="page-10-4"></span>p.11 の [「ロボット制御接続エラーからの保護について」](#page-10-3) を参照してください。

#### **SAN** 接続エラーからの保護について

NetBackup の SAN クライアントはクライアントからメディアサーバーへの SAN 接続もサ ポートしますが、一般に SAN 接続はバックアップサーバーとバックアップストレージの間 に存在します。いずれの場合も、SAN接続エラーから NetBackupを保護するには、ソー スとターゲットのコンポーネント間に冗長な接続を提供するように SAN を構成する必要 があります。

ほとんどの SAN 接続されたディスクアレイは冗長な SAN 接続を持ち、動的マルチパス (DMP) ソフトウェアをサポートします。この冗長性によって 1 つのパスが失敗してもスト レージへの接続が保持されます。多くの場合、DMP ソフトウェアはまたディスクストレージ 間のデータ転送速度を改善するために SAN 接続を介した通信の負荷を分散します。

<span id="page-10-6"></span><span id="page-10-3"></span>多くの SAN 接続されたテープデバイスはまた冗長性を確保するために 2 つの接続を提 供することによって、2 つの別々のデバイスとしてサーバーに表示されます。マルチパス の選択は動的ではないです。NetBackupは最初に検出した利用可能なパスを選択し、 常にそのパスを使います。2つ目のデバイスパスは最初のパスが壊れている場合にのみ 使われます。

#### ロボット制御接続エラーからの保護について

テープベースのバックアップ環境では、ロボット制御接続は単一障害点となる可能性があ ります。テープライブラリに指示を送信できない場合は、テープドライブが利用可能でも、 バックアップとリストアの操作を行うことはできません。

Sun STK ACSLS、Quantum ATM のようなテープライブラリは、ライブラリから独立して いるサーバーで動作する専用の制御ソフトウェアを使います。そのような制御サーバーは クラスタ化できます。メディアサーバーはライブラリのスロットとドライブ間のテープの移動 を処理する制御サーバーに要求を送信します。

他のテープライブラリは制御指示用の NetBackup マスターサーバーからライブラリへの デバイスの直接接続に依存します。このデバイスの接続が失われると、テープライブラリ を使うことはできません。SAN 接続されたテープライブラリは、冗長性を確保するために ロボット制御への複数の接続をサポートします。サーバーエラーから保護するようにこれ らの接続を構成できます。たとえば、クラスタ化されたマスターサーバーの各ノードに 1 つのパスを構成できます。パスが同時にはアクティブになっていないことを確認してくだ さい。パスが両方ともアクティブな場合は、競合する指示が発行され、バックアップエラー かデータ損失という結果になる可能性があります。

#### ストレージデバイスのエラーからの保護について

<span id="page-11-2"></span><span id="page-11-0"></span>テープであろうとディスクであろうと、ストレージデバイスが失敗すると単一障害点であると みなされます。ストレージデバイスのエラーから保護するには、バックアップターゲットとし て複数のデバイスが必要です。

1 つのテープドライブのみにアクセスするメディアサーバーはそのテープドライブが停止 するとテープへのバックアップを完了できません。そのようなエラーから NetBackup を保 護するには、少なくとも 2 つのテープドライブにアクセスするようにメディアサーバーを構 成します。メディアサーバーの間で共有できる SAN 接続されたテープドライブを使いま す。この共有によって、テープドライブは多数の冗長なデバイスを必要とせずにアクセス 可能になります。通常、1 つか 2 つの冗長なドライブは耐性を提供し、バックアップが進 行中の間にリストア操作を可能にします。たとえば、5 つのテープドライブを共有するよう に 4 つのメディアサーバーを構成すると、1 つのドライブが停止してもバックアップはまだ 実行できます。バックアップは時間がかかる場合がありますが、完了し、データは安全な ままです。メディアサーバーが異なるタイミングでバックアップを実行すると、サーバーに 対するテープドライブの比率はバックアップエラーの危険を冒さずにさらに低くなる場合 があります。

<span id="page-11-3"></span><span id="page-11-1"></span>AdvancedDisk ディスクプールは、単一のディスクデバイスのエラーから保護するために 個々のメディアサーバーに作成できます。

#### メディアの可用性エラーからの保護について

テープベースのバックアップソリューションでは、適切なテープメディアがバックアップジョ ブに利用可能でなければエラーが発生する場合があります。NetBackup を使うと、グロー バルなスクラッチプールとメディア共有によってそのようなエラーのリスクを減らすことがで きます。

表 [2-2](#page-12-1) はメディアの可用性エラーに対する保護方式を説明しています。

<span id="page-12-1"></span>表 **2-2** メディアの可用性エラーに対する NetBackup の保護

| 保護方式               | 説明                                                                                                    |
|--------------------|----------------------------------------------------------------------------------------------------|
| グローバルなスクラッ<br>チプール | テープに書き込まれるすべてのバックアップジョブと複製ジョブでは、バッ<br>クアップデータと同じ保持基準の特定のメディアプールにあるテープを使<br>います。適切なテープが利用可能でなければ、バックアップは失敗します。                                                                                                    |
|                    | グローバルなスクラッチプールは、オンデマンドで特定のメディアプールに<br>自動的に再割り当てできる未割り当てのテープを保持する NetBackupメ<br>ディアプールです。たとえば、バックアップジョブまたは複製ジョブが実行<br>され、ジョブによって指定済みのメディアプールで適切なテープが利用可<br>能でないとします。その場合、未割り当てのテープはグローバルなスクラッ<br>チプールから指定済みのメディアプールに転送され、バックアップジョブの<br>ために使われます。このテープは、期限切れになると、再利用のためにグ<br>ローバルなスクラッチプールに自動的に戻されます。 |
|                    | グローバルなスクラッチプールを使うと、ジョブによって指定済みのメディア<br>プールに関係なく、すべての未割り当てのテープが任意のバックアップジョ<br>ブで利用可能になります。                                                                                                    |
| メディアの共有            | メディアの共有は部分的に使用されているテープを空きがなくなるまで複<br>数のメディアサーバーで使うことを可能にします。テープを最も効率的に<br>使用します。一度に1つのメディアサーバーのみテープに書き込むことが<br>できます。そのテープが使用中でないとき、そのメディアプールからのテー<br>プを必要とする別のメディアサーバーがそれを使うことができます。                                                                                                    |
|                    | メディア共有を有効にするには、「部分的に使用されているメディアの最大<br>数 (Maximum number of partially full media)]プロパティを使うように「ボ<br>リュームプール (Volume Pool)]プロパティを設定してください。このプロパ<br>ティはメディアプール内の部分的に使用されているテープの数を制限しま<br>す。すべてのテープの空きがなくなるまで、空きテープをプールに割り当<br>てることはできません。1 つのテープの空きがなくなるまで、別の空きテー<br>プをプールに割り当てることはできません。               |

### マスターサーバーのエラーからの保護について

<span id="page-12-2"></span><span id="page-12-0"></span>各 NetBackup ドメインの単一のマスターサーバーがドメイン内のすべてのバックアップ 処理を制御します。したがって、マスターサーバーはデータ保護環境の最も明らかな単 一障害点となります。マスターサーバーなしで、バックアップとリストアを行うことはできま せん。このようなエラーから NetBackup を保護するには、マスターサーバーの高可用性 が必要です。

これらのクラスタテクノロジでの NetBackup のインストールと構成について詳しくは、 『NetBackup マスターサーバーのクラスタ化管理者ガイド』を参照してください。

[https://www.veritas.com/support/en\\_US/article.DOC5332](https://www.veritas.com/support/en_US/article.DOC5332)

<span id="page-13-0"></span>仮想マシンで動作しているマスターサーバーはハイパーバイザの高可用性ツールを使っ て保護できます。詳しくは、[https://www.veritas.com/support/ja\\_JP/article.000006177](https://www.veritas.com/support/ja_JP/article.000006177) を参照してください。

### メディアサーバーのエラーからの保護について

<span id="page-13-4"></span>メディアサーバーは冗長ネットワークと SAN接続で構成できますが、サーバー自身は単 一障害点のままとなります。メディアサーバーのエラーに対して NetBackup を保護する 方式は使うメディアサーバーの種類によって変わることがあります。

<span id="page-13-1"></span>表 [2-3](#page-13-1) は各種メディアサーバーと保護方式をリストしています。

#### 表 **2-3** メディアサーバーの種類と保護方式

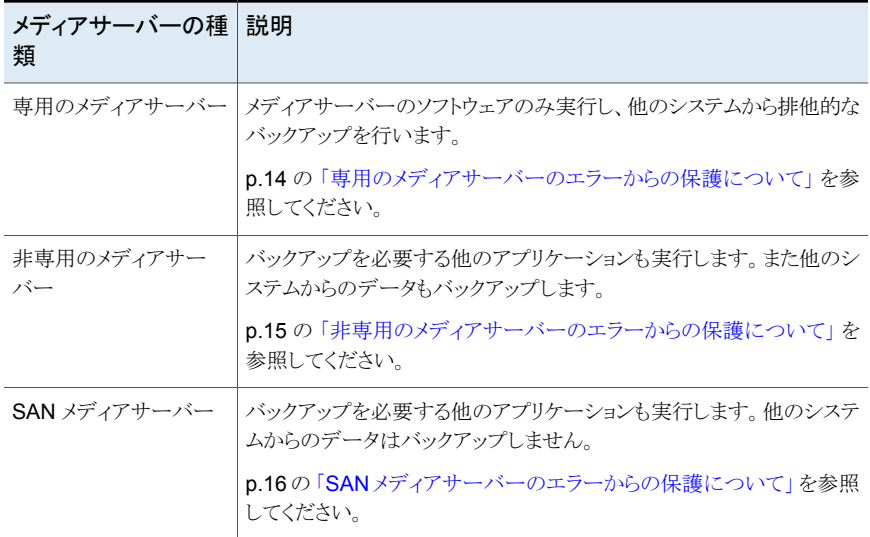

#### <span id="page-13-3"></span><span id="page-13-2"></span>専用のメディアサーバーのエラーからの保護について

ストレージユニットグループは単一のメディアサーバーのエラーから NetBackup を保護 するために使うことができます。ストレージユニットグループはまた複数のメディアサーバー に負荷を分散してバックアップとリストアの最適なパフォーマンスを実現するために使うこ とができます。

表 [2-4](#page-14-1) はストレージユニットグループを構成できる各種モードを説明しています。

| モード      | 説明                                                                                                    |
|----------|----------------------------------------------------------------------------------------------------|
| フェールオーバー | フェールオーバーモードでは、メディアサーバーが停止していないかぎ<br>り、最初のストレージユニットが常に使われます。余分なジョブは次のス<br>トレージユニットに送信されるのではなく、キューに投入されます。フェー<br>ルオーバーモードは2つのメディアサーバーがアクティブクラスタかパッ<br>シブクラスタとして構成されている場合と同様に機能します。 |
| 優先       | 優先モードでは、リストの最初の利用可能なストレージユニットが使われ<br>ます。このモードでは、ストレージユニットで処理可能な合計数を超える<br>ジョブはリストの次のストレージユニットに送信されます。メディアサー<br>バーが停止している場合は、すべてのバックアップが次のストレージユ<br>ニットに送信されます。                   |
| ラウンドロビン  | ラウンドロビンモードでは、各ジョブに対してリストから異なるストレージ<br>ユニットが周期的に使われます。各ストレージユニットが異なるメディア<br>サーバーにある場合、これは負荷分散のしくみとして機能します。                                                                        |
| 負荷分散     | 負荷分散モードは Flexible Disk と Media Manager のストレージユ<br>ニット形式でのみ動作します。負荷分散モードでは、NetBackup は各<br>メディアで利用可能なアクティビティとリソースの確認を実行します。確<br>認は負荷が最も軽いメディアにバックアップが送信される前に実行され<br>ます。           |

<span id="page-14-1"></span>表 **2-4** ストレージユニットグループを構成するためのモード

ベストプラクティスとして、優先グループとフェールオーバーグループを使って2つのスト レージユニットグループを構成するときは 2 つのメディアサーバーを次の通り使います。

- 単一のストレージユニットを持つように各メディアサーバーを構成します。従って、たと えば、ノード A は STU A を持ち、ノード B は STU B を持ちます。
- ストレージユニットを持つ2つのストレージユニットグループをそれぞれに固有の順序 で構成します。この例では、SUG AB は STU A、その後に STU B を含んでいます。 SUG BA は STU B、その後に STU A を含んでいます。
- <span id="page-14-0"></span>■ それから、バックアップポリシーは SUG ABとSUG BAの間で均等に共有されます。

<span id="page-14-2"></span>操作の間、バックアップ通信は通常2つのノードの間で共有されますが、一方のノードが 失敗すると、すべてのバックアップが自動的に他方のノードに移動します。

#### 非専用のメディアサーバーのエラーからの保護について

ストレージユニットグループは非専用のメディアサーバーのエラーから保護するために使 うこともできます。ただし、そのような使用法では、特定のメディアサーバーで実行される 他のアプリケーションはそのメディアサーバーのエラーから保護されません。非専用のメ ディアサーバーは、他のアプリケーションをサポートしているクラスタの一部である場合が あります。これらのアプリケーションは仮想ストレージユニットを使って保護できます。

#### <span id="page-15-1"></span><span id="page-15-0"></span>**SAN** メディアサーバーのエラーからの保護について

通常のメディアサーバーとは違って、SAN メディアサーバーは自身のみを保護します。 SAN メディアサーバーは通常のメディアサーバーと同様にバックアップストレージに直接 接続します。ただし、ネットワークリンクまたは SAN リンクを介して他のクライアントシステ ムからデータは受信しません。

通常、SAN メディアサーバーは、多くの場合にクラスタ化されている大規模のミッションク リティカルなアプリケーションをサポートするサーバーに配備されます。アプリケーション はクラスタ化されていることがありますが、SAN メディアサーバー自体をクラスタ化する必 要はありません。その代わり、クラスタの各メンバーノードに SAN メディアサーバーソフト ウェアをインストールし、クラスタで使われる仮想名ごとに NetBackup EMM にアプリケー ションクラスタ定義を作成します。その後、メディアサーバーとしてクラスタの仮想名を使っ てストレージユニットを作成します。特定の仮想名に関連付けられているアプリケーション は、バックアップ用に同じ仮想名に関連付けられているストレージユニットを使います。

#### <span id="page-15-2"></span>代替メディアサーバーを使ったテープバックアップのリストア

通常、ファイルをリストアするとき、NetBackup では元のバックアップに使ったのと同じメ ディアサーバーとクライアントを使うことが想定されます。しかし、ディザスタリカバリの場 合、別のクライアントにバックアップをリストアするために別のメディアサーバーを使いま す。ディザスタリカバリサイトのメディアサーバーとクライアントはプライマリサイトのメディア サーバーとクライアントとは異なる名前である可能性が高いです。

NetBackup は、元のメディアサーバーを利用できない場合にリストアを処理するようにリ ストア用のフェールオーバーメディアサーバーを構成することを可能にします。

リストア用のフェールオーバーメディアサーバーを設定する方法:

- Windows マスターサーバーでは、NetBackup 管理コンソールを使ってリストア用の フェールオーバーメディアサーバーを構成できます。 [ホストプロパティ (Host Properties)]>[マスターサーバー (Master Server)]>[リスト アのフェールオーバー (Restore Failover)]に移動します。
- UNIX と Linux のマスターサーバーでは、bp.conf ファイルに FAILOVER\_RESTORE\_MEDIA\_SERVER エントリを作成する必要があります。

#### 代替メディアサーバーを使ったディスクバックアップのリストア

NetBackup は複数のメディアサーバー間でディスクストレージプールを共有できます。 デフォルトではリストアの間 NetBackup はジョブの負荷を分散し、バックアップを作成し たメディアサーバーではなく、最もビジー状態でないメディアサーバーにリストアを自動的 に指示します。ただし、リストアを実行するように選択されたメディアサーバーが SAN メ ディアサーバーとしてライセンスを取得済みであるか、またはリストアを必要とするクライア ントへのネットワークアクセスを持っていない場合は、この処理によって問題が発生する 可能性があります。

この問題が発生した場合に利用可能なオプションが 3 つあります。

- 強制リストア用のメディアサーバー設定を次のように構成します。
	- UNIX と Linux のマスターサーバーでは、bp.conf ファイルに FORCE\_RESTORE\_MEDIA\_SERVER エントリを作成します。
	- Windows マスターサーバーでは、NetBackup 管理コンソールでこの設定を定義 できます。 [ホストプロパティ (Host Properties)]>[マスターサーバー (Master Server)]に 移動します。 この設定はサーバーごとに機能します。バックアップを作るために使われるメディ アサーバーに基づいて、リストア操作のためにメディアサーバーを指定することを 可能にします。バックアップとリストアを行うために同じメディアサーバーが使われ るようにするには、バックアップサーバーとリストアサーバーに同じ名前を指定しま す。
- 次の通り、タッチファイル USE\_BACKUP\_MEDIA\_SERVER\_FOR\_RESTORE を 作成します。
	- UNIX と Linux マスターサーバーでは、/usr/openv/netbackup/db/config にファイルを作成します
	- Windows マスターサーバーでは、<install path>¥veritas¥netbackup¥db¥config にファイルを作成します。 USE\_BACKUP\_MEDIA\_SERVER\_FOR\_RESTORE はグローバル設定であ り、バックアップをしたサーバーに常に強制的にリストアします。

**メモ: USE\_BACKUP\_MEDIA\_SERVER\_FOR\_RESTORE** タッチファイルが作成 されると、すべての FAILOVER RESTORE MEDIA SERVER と FORCE\_RESTORE\_MEDIA\_SERVER の設定は無視されます。

<span id="page-16-1"></span><span id="page-16-0"></span>■ bprestore -disk media server コマンドを使ってコマンドラインからリストアを実 行します。この設定はジョブごとに機能します。また特定のリストアジョブに必要となる メディアサーバーを指定することも可能にします。他の 2 つのオプションとは違って、 この設定は動的であり、必要に応じて適用できます。

# LAN クライアントのエラーからの保護について

NetBackup クライアントパッケージ (アプリケーションエージェントを含む) はクラスタ対応 ではないため、NetBackup クライアントとして保護されているクラスタの各ノードで個別に インストールする必要があります。クラスタ化されたアプリケーションをバックアップするとき に、バックアップポリシーでクライアント名としてアプリケーションに関連付けられている仮 想サーバー名を指定します。これにより、バックアップ操作中にクラスタの正しいノードが 確実に選択されます。

#### SAN クライアントのエラーからの保護について

<span id="page-17-5"></span><span id="page-17-0"></span>SAN メディアサーバーと同様に、SAN クライアントもネットワークを介してメディアサー バーにバックアップ通信を送信しません。ただし、ストレージデバイスにバックアップデー タを直接送信する SAN メディアサーバーとは異なり、SAN クライアントは SAN 接続を介 してリモートメディアサーバーにバックアップデータを送信します。

<span id="page-17-1"></span>SAN クライアントは多くの場合クラスタ化されたアプリケーションを保護するために使われ ます。このように使われた場合に SAN クライアントのエラーから NetBackup を保護する には、SAN クライアントを EMM のアプリケーションクラスタとして構成してください。 また、 この構成によって、バックアップが開始されるときに、バックアップを制御するメディアサー バーがクラスタのアクティブノードへのファイバートランスポート接続を常に開くようにもな ります.

# サイトのエラーからの保護について

<span id="page-17-4"></span>ローカルのクラスタ化は各サイトにローカルのフェールオーバーを提供します。ただし、 これらの構成は地域全体の機能停止を引き起こす大洪水、台風、地震のような大規模な 障害に対しての保護は提供しません。クラスタ全体がそのような停止によって影響を受け る可能性があります。そのような状況で、グローバルなクラスタ化か広域のクラスタ化は、 かなり離れて位置するリモートクラスタにアプリケーションをマイグレートすることによって データの可用性を確保します。

グローバルクラスタアーキテクチャは、遠く離れている2つ以上のデータセンター、クラス タ、サブネットの配備をサポートします。レプリケートされたマスターサーバークラスタを含 んでいるグローバルクラスタは、各サイトでレプリケーションジョブとクラスタを監視し、管理 できます。サイトの停止の場合には、レプリケーションロールのセカンダリサイトへのシフト を制御します。重要なアプリケーションを起動し、1つのクラスタから他にクライアントの通 信をリダイレクトします。

<span id="page-17-2"></span>自動イメージレプリケーションは NetBackup のドメインの間でレプリケートされるべき個々 のディスクベースのバックアップを可能にする NetBackup 機能です。バックアップがター ゲットのドメインの NetBackup カタログに自動的に記録されるので、自動イメージレプリ ケーションを使うとき、複合のカタログリカバリの手順のカタログレプリケーションの必要が ありません。詳細については、『NetBackup 管理者ガイド Vol.1』を参照してください。

<span id="page-17-3"></span>[https://www.veritas.com/support/en\\_US/article.DOC5332](https://www.veritas.com/support/en_US/article.DOC5332)

# 高可用性環境でのカタログの保護について

NetBackup カタログは、既存のバックアップとバックアップポリシーの両方についての情 報 (バックアップ対象、バックアップのタイミング、バックアップ先、バックアップの保持期 間など) を含んでいます。したがって、カタログは単一障害点であり、保護する必要があり ます。RAID ストレージを使うと、ストレージのエラーに対して保護が提供されます。また、

レプリケーションを使ってストレージのエラーとサイトの損失から保護することもできます。 カタログの通常のバックアップでは破損と予想外のデータ損失から保護できます。

p.19の表 [2-5](#page-18-0)を参照してください。は NetBackup カタログを保護するための各種の方 式を説明しています。

<span id="page-18-0"></span>表 **2-5** 高可用性環境での NetBackup カタログの保護

| 保護方式         | 説明                                                                                                    |
|--------------|----------------------------------------------------------------------------------------------------|
| カタログバックアップ   | カタログバックアップはハードウェア障害とデータ破損の両方からマス<br>ターサーバーの NetBackup カタログを保護するもので、カタログバック<br>アップは定期的に(理想的には1日1回以上)作成する必要がありま<br>す。カタログバックアップでは、ポリシーに基づくバックアップが行われま<br>す。そのため、通常のバックアップポリシーと同様に柔軟にスケジュール<br>を設定できます。ポリシーが増分バックアップを可能にするので、大きい<br>カタログのカタログバックアップ時間をかなり減らすことができます。ただ<br>し、リストアの必要があるため、増分バックアップからのリカバリには時間<br>がかかる可能性があります。 |
|              | テープに書き込まれるカタログバックアップは、カタログバックアップボ<br>リュームプールのメディアのみを使います。                                                                                                    |
|              | 詳細については、『NetBackup 管理者ガイド Vol.1』を参照してくださ<br>$V_{0}$                                                                                                    |
| カタログレプリケーション | カタログレプリケーションはカタログデータベースの複製バージョンを作<br>成し、管理する処理です。カタログレプリケーションはデータベースをコ<br>ピーし、1つのレプリカに行われた変更が他のすべてに反映されるよう<br>に一連のレプリカの同期化を行います。                                                                                                    |
|              | カタログをディザスタリカバリサイトかセカンダリサイトのスタンバイマスター<br>サーバーにレプリケートすると、ディザスタリカバリサイトでの迅速なカタ<br>ログリカバリが実現します。継続的なレプリケーションによって、カタログ<br>はレプリケーションリンクで可能な最新の状態になります。                                                                                                    |
|              | <b>メモ:</b> レプリケーションはカタログの破損、誤った削除、イメージの期限<br>切れに対しては保護しません。通常のスケジュールカタログバックアップ<br>を行ってください。                                                                                                    |
|              | p.30 の「NetBackup カタログレプリケーションについて」を参照してく<br>ださい。                                                                                                    |
|              | p.21 の 「カタログリカバリについて」 を参照してください。                                                                                                    |

# <span id="page-19-0"></span>カタログバックアップとリカバ リを使用したサイトディザス タリカバリについて

この章では以下の項目について説明しています。

- [ディザスタリカバリパッケージ](#page-19-1)
- <span id="page-19-1"></span>■ [カタログリカバリについて](#page-20-0)
- DR[ドメインのディスクリカバリについて](#page-26-1)

# ディザスタリカバリパッケージ

<span id="page-19-2"></span>セキュリティ向上のため、各カタログがバックアップされる際にディザスタリカバリパッケー ジが作成されます。ディザスタリカバリパッケージには、マスターサーバーホストの識別情 報が保存されます。このパッケージは、災害発生後にマスターサーバーの識別情報を NetBackup に再取得させるために必要です。ホストの識別情報をリカバリすると、カタロ グリカバリを実行できます。

**3**

ディザスタリカバリパッケージには、次の情報が含まれます。

- マスターサーバーと NetBackup CA (認証局) のセキュリティ証明書と秘密鍵
- ドメイン内のホストについての情報
- セキュリティ設定

メモ**:** カタログバックアップが成功するようにディザスタリカバリパッケージのパスフレーズ を設定する必要があります。

# カタログリカバリについて

<span id="page-20-2"></span><span id="page-20-0"></span>サイトのディザスタリカバリの間に発生する重要な問題は、ディザスタリカバリ (DR) サイト が本番サイトのミラーイメージではないことです。DR操作を実行するには、本番マスター サーバーからの NetBackup カタログのコピーを必要とします。NetBackup カタログの バックアップとリカバリ処理は、サイトの損失よりもむしろカタログストレージかマスターサー バーのエラーからのリカバリのために主に使用されます。デフォルトの状況では、 NetBackup は EMM データベースを含む完全なカタログをリストアします。EMM データ ベースはメディアサーバー、バックアップデバイス、ストレージユニットの詳細を含んでい ます。マスターサーバーはバックアップとリストアを指示するためにこの情報を使います。 マスターサーバーはまたバックアップデバイスの状態を設定するためにメディアサーバー に問い合わせる場合にこの情報を使います。これらのメディアサーバーを含んでいない DR 環境では、マスターサーバーのパフォーマンスに影響が及ぶ可能性があります。ま た、ポーリング操作が接続に失敗し、タイムアウトになるため、リストア操作を実行する機 能に影響が及ぶ可能性もあります。

メディアサーバーとクライアントの配置が主要本番サイトと異なる DR サイトで NetBackup 環境をリカバリするには、次の方法を使ってください。両方の方法に利点と欠点がありま す。

- 完全カタログリカバリの方法では、カタログ全体がリカバリされます。その後、不要な構 成要素を削除するか、または無効にできます。 p.21 の [「完全カタログリカバリについて」](#page-20-1) を参照してください。
- 部分的なカタログリカバリでは、EMM データベースとBMR データベースはリストアさ れません。

p.25 の [「部分的なカタログリカバリについて」](#page-24-1) を参照してください。

リカバリの最も適切な方法は DR 機能の性質と本番機能との類似程度によって判断でき ます。

ディザスタリカバリ計画を作成する場合は、次のセクションで説明する方法に沿っている ことを確認してください。

- <span id="page-20-1"></span>■ p.37 の [「クロスドメインレプリケーションのディザスタリカバリドメインの計画」](#page-36-0) を参照し てください。
- p.22 の [「完全カタログリストアの実行」](#page-21-0) を参照してください。
- <span id="page-20-3"></span>■ p.26 の [「部分的なカタログリストアの実行」](#page-25-0) を参照してください。

# 完全カタログリカバリについて

完全カタログリカバリは、本番サイトでデータの破損またはストレージの損失が発生した場 合にカタログをリカバリするために主に使われます。完全カタログリカバリは単一ドメイン 構成に推奨されます。完全カタログリカバリは本番サイトで使われる名前と同じ名前のメ ディアサーバーが DR サイトに同じ数ある場合に使われます。

完全カタログリカバリには部分的なカタログリカバリと比較して次の利点があります。

- ストレージユニット定義、メディアの割り当て、履歴を含んでいるリレーショナルデータ ベースのコンポーネントをリストアします。
- メディアプールと他の割り当て情報を含むプライマリサイトからのテープ情報を保有し ます。
- BMR データをリストアします。
- 本番サイトで使われるのと同じポリシーとテープを使って DR サイトでのバックアップ の実行を可能にします。

完全カタログリカバリには、次の制限事項があります。

- リレーショナルデータベースのコンポーネントをリカバリすると、リカバリ前に DR サイ トで設定されたデバイス構成とサーバー構成が失われます。リカバリ後に再度設定し てください。リレーショナルデータベースに存在する、本番サーバーとデバイスについ ての情報は DR サイトに存在しないことがあります。DR 環境で円滑に操作を行うに は、これらのサーバーエントリを無効にし、それらと関連付けられているデバイスを削 除する必要があります。
- <span id="page-21-1"></span><span id="page-21-0"></span>■ 完全カタログリカバリはリレーショナルデータベースのデバイス構成とサーバー構成を 上書きします。カタログがリストアされた後、DR のドメインサーバーとデバイスの構成 を再検出してください。

### 完全カタログリストアの実行

完全カタログリカバリでは、カタログバックアップ全体が DR マスターサーバーにリカバリ されます。DR 環境に存在しないメディアサーバーは不必要なプールを避けるために無 効にされます。DRサイトのデバイス構成が本番サイトと異なる可能性があるため、すべて のデバイスレコードが削除されます。EMMデータベースを更新するためにデバイスの検 出が実行されます。リストアを開始する前に次の手順を実行してください。また、DR計画 の手順を文書化してください。

#### <span id="page-22-0"></span>完全カタログリストアを準備する方法

- **1** UNIX と Linux マスターサーバーで、bp.conf と vm.conf ファイルのコピーを作成 します。
- **2** カタログ全体をリカバリする bprecover コマンドを実行します。

メモ**:** DR マスターサーバーには本番マスターサーバーと同じ名前とトポロジーがな ければなりません。本番マスターサーバーがクラスタの場合は、DR マスターサー バーもクラスタである必要があります。メンバーノードの数とノードの名前は異なる可 能性があります。

メモ**:** 別のメディアサーバーで作成されたカタログバックアップが使われる場合は、 同じ名前のメディアサーバーがカタログリカバリに必要になります。

**3** bprecover コマンドを実行した後、後続のカタログバックアップが成功するように、 ディザスタリカバリパッケージのパスフレーズを設定します。

p.20 の [「ディザスタリカバリパッケージ」](#page-19-1) を参照してください。

**4** カタログリカバリ時に、クラスタノードのセキュリティ証明書はリカバリされません。仮想 名の証明書のみがリカバリされます。

ホストと正常に通信するには、災害後にすべてのクラスタノードにホスト名ベースの 証明書とホスト ID ベースの証明書を配備する必要があります。

詳しくは、『NetBackup セキュリティおよび暗号化ガイド』で「ディザスタリカバリインス トール後にクラスタマスターサーバーで証明書を生成する」の章を参照してください。

<https://www.veritas.com/docs/DOC5332>

- **5** バックアップが自動的に開始されないようにすべてのバックアップポリシーを無効に します。
	- NetBackup 管理コンソールを使ってこれを手動でできます
	- または、bpplinfo <policy> -modify -inactive CLIを実行します。
- <span id="page-22-1"></span>**6** NetBackup を停止します。
- **7** UNIX と Linux のマスターサーバーで、カタログバックアップからリストアされた bp.conf と vm.conf ファイルを手順 [1](#page-22-0) で作成したコピーと置き換えます。
- **8** 新しいマスターサーバーで NetBackup Relational Database Manager、NetBackup PBX、EMM サービスを起動します。
	- UNIX と Linux マスターサーバーで、次のコマンドを実行します。
		- /usr/openv/netbackup/bin/nbdbms\_start\_stop start
- start /opt/VRTSpbx/bin/pbx\_exchange
- /usr/openv/netbackup/bin/nbemm
- Windows マスターサーバーで、次の Windows サービスを起動します。
	- NetBackup Relational Database Manager
	- Veritas Private Branch Exchange
	- NetBackup Enterprise Media Manager

メモ**:** NetBackup コマンドは PBX の停止と起動を行わないため、PBX 処理は すでに動作していることがあります。

NetBackup Relational Database Manager サービスについて詳しくは、次を 参照してください。『Symantec NetBackup™ [トラブルシューティングガイド』](http://www.symantec.com/business/support/index?page=content&id=DOC5332)

**9** DR環境の一部ではないメディアサーバーを無効にします。次のコマンドを実行しま す。

nbemmcmd -updatehost -machinename <Media Server> -machinestateop set admin pause -machinetype media -masterserver <Master Server>

**10** EMMデータベースからすべてのテープデバイスを削除します。次のコマンドを実行 します。

nbemmcmd -deletealldevices -allrecords

- **11** NetBackup を再起動します。
- **12** デバイスの構成ウィザードを使って、新しいテープドライブとライブラリの構成を作成 します。
- **13** バーコードマスキング規則が手順[8](#page-22-1)で使われた場合は、同じ規則がここに設定され ていることを確認します。必要に応じて、それらを追加します。
- **14** NetBackup 管理コンソールを使ってすべてのリカバリメディアが非ロボットに設定さ れているかどうかを確認します。
- **15 -** 非ロボットに設定される必要のあるリカバリメディアがまだある場合、次の操作を 実行します。
	- ロボットメディアを選択し、右クリックして[移動 (Move)]を選択します。
	- 「ロボット (robot)]フィールドを「スタンドアロン (Standalone)]に変更します。
	- [OK]をクリックして、変更を保存します。
- **16** すべてのリカバリメディアが非ロボットに設定されたら、[すべてのテープライブラリの インベントリの実行 (Inventory all the tape libraries)]フィールドでメディアが正しい ライブラリで識別されていることを確認します。

第 3 章 カタログバックアップとリカバリを使用したサイトディザスタリカバリについて | 25 カタログリカバリについて

<span id="page-24-0"></span>これで本番データセンターにバックアップされているクライアントデータのリストア操作とリ カバリ操作を開始できます。

#### 完全カタログリストア後の DR 環境の一貫性の保持

本番サイトで重要なインシデントが発生した場合は、基本的なリカバリが完了した後しば らくしてから DR サイトから操作してください。DR 環境が操作可能になったら、DR 環境 の一貫性を保持するために次の追加のタスクを必要に応じて実行できます。

#### **DR** 環境の一貫性を保持する方法

- **1** DRサイトで利用可能なストレージユニットを使うように、カタログバックアップポリシー を含むバックアップポリシーを修正し、有効にします。
- **2** 不要になったバックアップポリシーを削除します。
- <span id="page-24-1"></span>**3** メディアサーバーに関連付けられており、DR環境の一部ではないストレージユニッ トを削除します。
- <span id="page-24-2"></span>**4** 削除したストレージユニットを使うストレージライフサイクルポリシーを修正します。

#### 部分的なカタログリカバリについて

部分的なカタログリカバリは複数ドメイン構成に推奨されます。部分的なカタログリカバリ は、少数のメディアサーバー、様々なライブラリ形式などを含む本番サイトとは異なるサー バーレイアウトの DR サイトに使われます。部分的なカタログリカバリは、インポートなしの リカバリ方式の 1 つです。同じ多数の制約の影響を受けます。詳しくは、次のリンクを参 照してください。

部分的なカタログリカバリは、フラットファイルコンポーネントのみをリカバリし、リレーショナ ルデータベースはリカバリしません。従って、DRサイトの既存のインフラストラクチャ(サー バー、デバイス等) の詳細はリカバリ処理の間に失われません。また、バックアップと関連 付けられているメディアサーバー情報がリカバリされないことも意味します。メディアサー バーは、データベースに手動で加えられなければならず割り当てられていません。誤っ て上書きされることがないプールにメディアサーバーが配置されていることを確認してくだ さい。

部分的なカタログリカバリには完全カタログリカバリと比較して次の利点があります。

- 構成の要素を削除または再検出する必要がありません。リカバリ処理は DR 環境の 一般的な構成には影響しません。
- サーバートポロジーには影響しません。DRサイトのマスターサーバートポロジーは本 番サイトのトポロジーを反映する必要はありません。従って、クラスタ化されたマスター サーバーからのカタログバックアップを DR サイトのスタンドアロンマスターサーバー にリストアできます。

■ 2つの環境で使われるクライアント名、バックアップポリシー名、テープラベルの範囲 が一意の場合、DR サイトは本番サイトにできます。また、別の本番バックアップドメイ ンに部分的なリカバリを実行することも可能です。

<span id="page-25-0"></span>部分的なカタログリカバリでは、DR サイトでプライマリサイトからのテープ情報をリカバリ できません。テープが誤って上書きされていないことを確認してください。これらのテープ は DR サイトでのバックアップのために簡単に使われてはなりません。

# 部分的なカタログリストアの実行

<span id="page-25-2"></span>部分的なカタログの方法では、テープを特定のメディアプールに割り当て済みにすること や配置することはリストア操作に必要ないと想定しています。テープが EMM に存在し、 NetBackup がリストアのためにテープをマウントし、読み込むことができることも想定され ています。次の手順はリストアを開始する前に実行する必要があります。

#### <span id="page-25-1"></span>部分的なカタログリストアを準備する方法

- **1** UNIX と Linux のマスターサーバーで、bp.conf と vm.conf ファイルのコピーを作 成します。
- **2** NetBackup のカタログイメージと構成ファイルのみをリカバリします。
	- NetBackup管理コンソールを使用した場合は、メッセージが表示されたら「部分 的カタログリカバリ (Partial catalog recovery)]オプションを選択します。
	- または bprecover -wizard コマンドを実行します。

メモ**:** DR マスターサーバーの名前は本番マスターサーバーの名前と同じでなけれ ばなりません。

メモ**:** 別のメディアサーバーで作成されたカタログバックアップが使われる場合は、 同じ名前のメディアサーバーがカタログリカバリに必要になります。

- **3** レプリケートされたリレーショナルデータベースバックアップからメタデータをエクス ポートするには、cat\_export –all –staging を実行します。
- **4** アクティブなリレーショナルデータベースに、エクスポートされたメタデータをインポー トするには、コマンド cat\_import –all を実行します。または、マスターサーバー プラットフォームに応じて bp.conf ファイルまたはレジストリでパラメータ LIST\_FS\_IMAGE\_HEADERS を YES に設定します。これにより、次のカタログの クリーンアップジョブで、エクスポートされたメタデータが自動的にインポートされま す。
- **5** バックアップが自動的に開始されないようにすべてのバックアップポリシーを無効に します。
- NetBackup 管理コンソールを使ってこれを手動でできます。
- または、bpplinfo <policy> -modify -inactive CLIを実行します。
- **6 NetBackup を停止します。**
- **7** UNIX と Linux のマスターサーバーで、カタログバックアップからリストアされた bp.conf と vm.conf ファイルを手順 [1](#page-25-1) で作成したコピーと置き換えます。
- **8** NetBackup を起動します。
- **9** テープが非スクラッチメディアプールに確実に追加されるようにすべてのテープライ ブラリをインベントリ処理します。このプールは有効なバックアップポリシーによって テープが後で誤って上書きされることを防ぎます。

<span id="page-26-0"></span>これで本番データセンターにバックアップされているクライアントデータのリストア操作とリ カバリ操作を開始できます。

#### 部分的なカタログリストア後の DR 環境の一貫性の保持

本番サイトで重要なインシデントが発生した場合は、基本的なリカバリが完了した後しば らくしてから DR サイトから操作してください。DR 環境が操作可能になったら、DR 環境 の一貫性を保持するために次の追加のタスクを必要に応じて実行できます。

#### **DR** 環境の一貫性を保持する方法

- <span id="page-26-1"></span>**1** バックアップポリシーと、DR サイトで必要なカタログバックアップポリシーを修正し、 有効にします。
- <span id="page-26-3"></span>**2** もはや必要でないポリシーを削除します。

# **DR** ドメインのディスクリカバリについて

<span id="page-26-2"></span>OpenStorage と他の AdvancedDisk 形式の導入によって、重複排除ディスクはバック アップストレージメディアとしてテープストレージより優先されます。ディスクストレージを 使って、セカンダリの場所の別のディスクデバイスにディスクデバイスの内容をレプリケー トできます。このレプリケーションによってディザスタリカバリサイトに物理的なバックアップ メディアをトランスポートする必要がなくなります。

# 単一ドメインレプリケーションの DR 環境でのディスクリカバリ

NetBackup の同じドメイン内のバックアップを複製するとき、重複を排除するディスクのレ プリケーションを最適化するためにストレージライフサイクルポリシーを使うことができます。 これは本番サイトと同じマスターサーバーによって制御されるディザスタリカバリサイトで バックアップイメージの複製コピーを作成する効率的な方法です。ただし、最適化された 重複排除は単一ドメインレプリケーションでのみ有効です。

# 自動イメージレプリケーション

<span id="page-27-1"></span><span id="page-27-0"></span>自動イメージレプリケーションでは、別のドメインにバックアップを複製するという概念が拡 張されており、DRドメインに個々のバックアップコピーを送信できます。自動イメージレプ リケーションを使って作成されたバックアップコピーは DRドメインで自動的にカタログ化 されるため、DR ドメイン内で追加のリカバリ手順を実行する必要はありません。 これらの ステップを手動で実行する方法について詳しくは、次を参照してください。『[NetBackup](http://www.symantec.com/business/support/index?page=content&id=DOC5332) [管理者ガイド](http://www.symantec.com/business/support/index?page=content&id=DOC5332) Vol. 1』 自動イメージレプリケーションについて詳しくは、

# クロスドメインレプリケーションの DR 環境でのディスクリカバリ

使われるディスク技術が自動イメージレプリケーションをサポートしない場合の代替手法 としては、単にストレージ全体をレプリケートしてから、カタログリカバリと nbcatsync ユー ティリティの組み合わせを使ってディザスタリカバリの場所でカタログを入力します。

nbcatsync ユーティリティは EMM データベースとイメージデータベースのメタデータコ ンポーネントに記録されたディスクメディア IDが異なっていてもレプリケーションを実行し やすくします。nbcatsync ユーティリティはディザスタリカバリドメインの EMMデータベー スのメディア ID とイメージデータベースのメタデータのディスクメディア ID を合わせます。 本番サイトで行われる通常のバックアップとカタログバックアップはレプリケートするディス クストレージに書き込まれます。カタログバックアップのディザスタリカバリファイルはディザ スタリカバリドメインに送信されます。

nbcatsync ユーティリティはすべてのマスターサーバープラットフォームでサポートされ ています。NetBackup によってサポートされるすべての Advanced Disk 形式で使うこと ができます。

#### 障害が発生した場合にクロスドメインレプリケーション環境でディスクをリカバリするに は、**DR** ドメインのマスターサーバーで次の手順を実行します。

**1** DR ドメインの EMM データベースのディスクメディア ID 情報とカタログバックアップ の DR ファイルのディスクメディア ID 情報を合わせます。そのために、次のコマンド を実行します。

nbcatsync -sync\_dr\_file <DR file name>

**2** 次のコマンドを実行して、レプリケートされたカタログバックアップから部分的なカタロ グリカバリを実行します。

bprecover -wizard

**3** レプリケートされたリレーショナルデータベースバックアップからメタデータをエクス ポートするには、コマンド cat\_export –all –staging を実行します。

- **4** アクティブなリレーショナルデータベースに、エクスポートされたメタデータをインポー トするには、コマンド cat\_import –all を実行します。
- **5** 部分的なカタログリカバリによってリカバリされたイメージレコードと関連付けられてい るディスクメディア ID を DR ドメインに存在するディスクメディア ID と合わせます。 そのために、次のコマンドを実行します。

nbcatsync -backupid <restored catalog backup ID>

# **4**

# <span id="page-29-0"></span>自動イメージとカタログレプ リケーションによるサイトの 損失保護について

この章では以下の項目について説明しています。

- <span id="page-29-1"></span>[自動イメージレプリケーション](#page-29-1) (AIR) について
- NetBackup [カタログレプリケーションについて](#page-29-2)

# 自動イメージレプリケーション **(AIR)** について

<span id="page-29-2"></span>自動イメージレプリケーション機能は NetBackup ドメイン間でのバックアップの複製を可 能にし、バックアップの複製時にターゲットドメインにカタログエントリを自動的に作成しま す。ベリタスは、ディザスタリカバリサイトで NetBackup カタログを入力する手段としてラ イブカタログレプリケーションではなく自動イメージレプリケーションを使うことを推奨しま す。自動イメージレプリケーションについて詳しくは、『NetBackup [管理者ガイド』](http://www.symantec.com/business/support/index?page=content&id=DOC5332)の関連 するセクションを参照してください。このマニュアルでは、ネットワーク環境が自動イメージ レプリケーションの使用に適さない場合にカタログデータをレプリケートするための代替 手法について説明しています。

# **NetBackup** カタログレプリケーションについて

NetBackup のデータ保護戦略を決定するには、DR サイトを同じ NetBackup ドメインの 一部にするか、または別の NetBackup ドメインにするかを決定する必要があります。

NetBackup は次のようなカタログレプリケーションを使って構成できます。

■ 複数サイト単一ドメインレプリケーション p.33 の [「複数サイト単一ドメインレプリケーションについて」](#page-32-1) を参照してください。 <span id="page-30-0"></span>■ 複数サイトクロスドメインレプリケーション p.36 の [「複数サイトクロスドメインレプリケーションについて」](#page-35-0) を参照してください。

# レプリケートされた NetBackup カタログのサポートの条件について

<span id="page-30-1"></span>レプリケーション用に準備された NetBackup環境であれば、他の NetBackup サーバー と同様にサポートされます。レプリケートされたカタログボリュームが失敗し、適度な時間 内で回復不能な場合、NetBackup サポートの推奨事項は、レプリケートされないカタロ グの回復不能なディスクエラーの場合の推奨事項と同じです。プライマリマスターサー バー上の最新の利用可能なカタログバックアップからカタログをリストアする必要がありま す。

メモ**:** データはいずれのデータレプリケーションソリューションでも失われる場合がありま す。NetBackup カタログを保護するには、レプリケーションテクノロジに失敗リスクがある ため、レプリケーションテクノロジのみに頼ってはなりません。NetBackup プライマリサー バーのデータが、ホットスタンバイ状態の NetBackup セカンダリサーバーへ複製したこ とが原因で壊れることがあります。したがって、頻繁に NetBackup サーバーカタログを バックアップしてください。

警告**:** レプリケーションはアプリケーションパフォーマンスに悪影響を及ぼすことがありま す。NetBackup カタログへの変更をコミットする追加の時間が必要になるので、全体的 なバックアップ時間に影響することがあります。自己の責任においてレプリケーションを使 用してください。ベリタスには、正しくレプリケーションソリューションをインストールし、構成 し、監視しなかった場合の、いかなるレプリケーションエラーについても責任はありませ  $\lambda$ 

NetBackup カタログのレプリケーションのサポート条件は次の通りです。

- 使用されるレプリケーションテクノロジは、一貫性があり、書き込み順になっているデー タのコピーを常に保持する必要があります。
- 非同期レプリケーションテクノロジの使用は、書き込み順序の忠実性が維持できれば、 許可されます。
- 時間ごとのスナップショットなど、スケジュールされたレプリケーションテクノロジの使用 はサポートされません。
- NetBackup マスターサーバーは、単一のエンティティとして制御される仮想サーバー と同じ仮想サーバー上に設置する必要があります。
- プライマリマスターサーバーとヤカンダリマスターサーバーは類似の形式、仕様 オ ペレーティングシステムであり、同じ仮想ホスト名を使用する必要があります。
- セカンダリマスターサーバーは、プライマリマスターサーバーと同じドメインにあっても 別のドメインにあっても、NetBackup の他のどの機能も持ってはなりません。たとえ

ば、マスターサーバーとして使わない場合に、メディアサーバーとしてセカンダリマス ターサーバーを使うことはできません。また、NetBackup の別のドメインのマスター サーバーとして使うこともできません。カタログはレプリケートされますが、結合できま せん。

- サーバーの物理ホスト名と IP アドレスとは別の NetBackup マスターサーバーの仮 想ホスト名と IP アドレスを使うには、クラスタ環境と非クラスタ環境の両方を構成して ください。別の仮想ホスト名と IP アドレスは、DNS ルーティングによってアクティブマ スターサーバーノードを制御することを可能にします。また、それはプライマリマスター サーバーとセカンダリマスターサーバーがドメインで同時にアクティブになることを防 ぎます。クラスタ環境の場合、この要件はクラスタ構成によって自動的に満たされま す。非クラスタ環境の場合、仮想ホスト名をインストール中に指定する必要があります。
- プライマリマスターサーバーとセカンダリマスターサーバーが同じバージョンの NetBackup とそのコンポーネントを使用していることを確認してください。オペレーティ ングシステム、NetBackup のバイナリ、EEB、そしてこれらのパス以外に存在するファ イルが複製対象に指定されていることを確認してください。
- クラスタ化されたマスターサーバーとクラスタ化されていないマスターサーバー間のレ プリケーションは可能ではありません。サーバーのペアはクラスタ化されるか、または クラスタ化されないかのいずれかである必要があります。
- NetBackup カタログのマウントポイントはプライマリサイトとセカンダリサイトの両方で 同じである必要があります。
- カタログデータのみがサーバー間でレプリケートされ、レプリケーション用の単一のボ リュームかボリュームセットの同じ場所にすべて配置される必要があります。クラスタ化 されたマスターサーバーの場合、クラスタの共通ボリュームがレプリケートされます。 クラスタ化されていないマスターサーバーの場合、レプリケーション用にボリュームセッ トにリンクする必要があるパスについて詳しくは、次を参照してください。 p.45 の [「カタログレプリケーションを使用するクラスタ化されていない](#page-44-0) NetBackup マ [スターサーバーについて」](#page-44-0)を参照してください。
- 仮想名かDNSエイリアスがプライマリホストとセカンダリホスト両方に同時に解決され ないことを確認してください。
- カタログレプリケーションはカタログバックアップの要件を排除しません。 イメージの不 慮の期限切れ、またはプライマリサイトのカタログに発生し、セカンダリサイトにレプリ ケートされる他の不整合から保護するために、プライマリマスターサーバーから NetBackup カタログを定期的にバックアップしてください。
- カタログが(プライマリドメインのメディアサーバーにアクセスできるセカンダリサーバー へよりもむしろ) NetBackup ドメイン間でレプリケートされる場合、テープに書き込ま れるバックアップとレプリケート済み BasicDisk ストレージのみがディザスタリカバリの ドメインにリストアできます。
- セカンダリマスターサーバーへのカタログのレプリケーションは、プライマリマスター サーバーの短期間の停止の間にデータをリストアすることを可能にします。クロスドメ

インのレプリケーション構成では、フェールオーバー後にバックアップを実行できるこ とを確認してください。カタログはデータを損失することなく、後日フェールオーバー でプライマリサーバーに戻せる必要があります。延長された停止時間に DR サイトで バックアップを作成し、DR サイトで作成されるバックアップについての情報を失うこと なくプライマリサイトに戻ることを計画する場合は、このサポート条件を考慮してくださ い。

- NetBackupがセカンダリサイトのレプリケートされたコピーを使用している場合は確認 してください。このような使用はサポートの要件ではありません。
- カタログとバックアップイメージは両方セカンダリサイトでアクセス可能である必要があ ります。

ユーザーは、バックアップイメージの有効なコピーの可用性に関連する手順に対処 する必要があります。また、ユーザーはセカンダリサイトでイメージからリストアするよう に NetBackup サーバーを有効にするための手順を定義する必要があります。この 文書ではこれらの手順に対処しません。

<span id="page-32-0"></span>■ ユーザーはデータレプリケーションソリューションのインストール、構成、監視を行いま す。ユーザーは、一貫性があり、書き込み順になっているNetBackupカタログボリュー ムのコピーをレプリケーションテクノロジが継続的に保持していることを確認する必要 があります。

### カタログの同期について

<span id="page-32-2"></span><span id="page-32-1"></span>レプリケーションは、サイト間のテープの移動と比較すると、ほぼ瞬時の処理です。DR ド メインで示されるレプリケーションカタログデータは、先に本番ドメインから振り分けられ DRドメインで利用可能な在庫テープよりも新しい場合があります。リストア操作中は、テー プがリストア用に本番ドメインから振り分けられる前に作成されるバックアップのみを選択 してください。

# 複数サイト単一ドメインレプリケーションについて

<span id="page-32-3"></span>複数サイト単一ドメインは両方のサイトのクライアントサーバーとメディアサーバーが共通 のマスターサーバーの制御の下にある場合に使われます。どちらのサーバーも同じドメイ ンの一部を成すため、同じメディアサーバーとクライアントを認識し、よって NetBackup カタログはセカンダリマスターサーバーで全面的に有効となります。

複数サイト単一ドメインモデルでは、NetBackup カタログはサイト間でレプリケートされま す。プライマリサイトで問題が発生した場合に、マスターサーバーはセカンダリサイトのス タンバイノードにフェールオーバーされます。バックアップは両方のサイトに (構成に応じ てインラインコピーか複製のいずれかによって)作成されます。従って、単一サイトの損失 は本当の災害ではなく、いくつかのアプリケーションサーバーの損失を意味します。バッ クアップドメインが両方のサイトにまたがるため、単一サイトの損失の結果、バックアップ環 境が破壊されるのではなく、バックアップおよびリストア機能が減少します。複数サイト単 一ドメインモデルはマスターサーバーのクラスタ化とストレージのレプリケーションを組み

合わせて使います。この組み合わせによりマスターサーバーをセカンダリの場所に簡単 にすばやく再配置できます。

複数サイト単一ドメインモデルは次の方法で構成できます。

- 拡張 SAN を使用する複数サイト単一ドメイン p.34 の 「拡張 SAN [を使用する複数サイト単一ドメインについて」](#page-33-0)を参照してくださ い。
- <span id="page-33-0"></span>■ 最適化複製を使用する複数サイト単一ドメイン p.35 の [「最適化複製を使用する複数サイト単一ドメインについて」](#page-34-0) を参照してくださ い。

#### <span id="page-33-1"></span>拡張 **SAN** を使用する複数サイト単一ドメインについて

拡張 SAN を使用する複数サイト単一ドメインを構成するには、各サイトのメディアサー バーが両方のサイトのバックアップデバイスに SAN アクセスするように構成する必要が あります。このアクセスにより、メディアサーバーはサイト間でバックアップを書き込み、複 製できます。この構成は、サイト間が 50 マイルまでの間隔ではよく機能しますが、間隔と 遅延が増加するにつれて効果は低下します。

図 [4-1](#page-34-1) に、レプリケートされたグローバルクラスタが拡張 SAN を使用する複数サイト単一 ドメインでどのように構成されるかを示します。

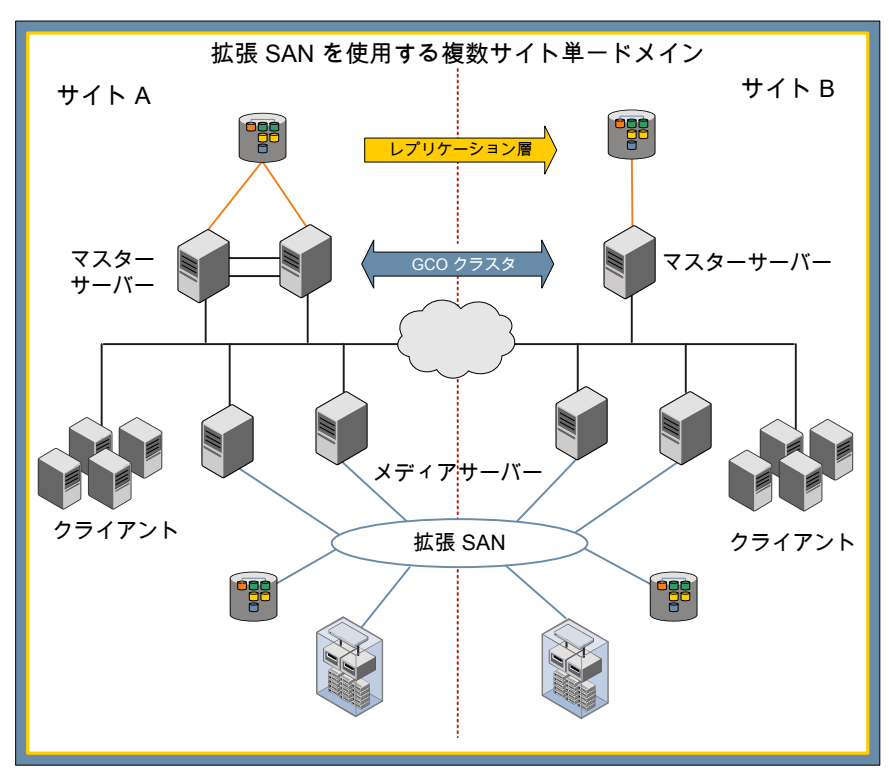

<span id="page-34-1"></span>図 **4-1** 拡張 SAN を使用する複数サイト単一ドメイン

#### <span id="page-34-2"></span><span id="page-34-0"></span>最適化複製を使用する複数サイト単ードメインについて

最適化複製を使用する複数サイト単一ドメインを構成するには、拡張SAN を、最適化複 製を実行する OpenStorage デバイス間の接続に置き換える必要があります。この構成 では、より小さいデータボリュームがサイト間で交換されるので地理的な距離を大きくする ことができます。ストレージライフサイクルポリシーの階層的な複製機能を使って、1 つの サイトで OpenStorage デバイスのバックアップを作成することが可能です。それからそれ らを他のサイトの OpenStorage デバイスに複製し、最終的に複製コピーを長期保存用 テープに複製します。

図 [4-2](#page-35-1) に、レプリケートされたグローバルクラスタが最適化複製を使用する複数サイト単 一ドメインでどのように構成されるかを示します。

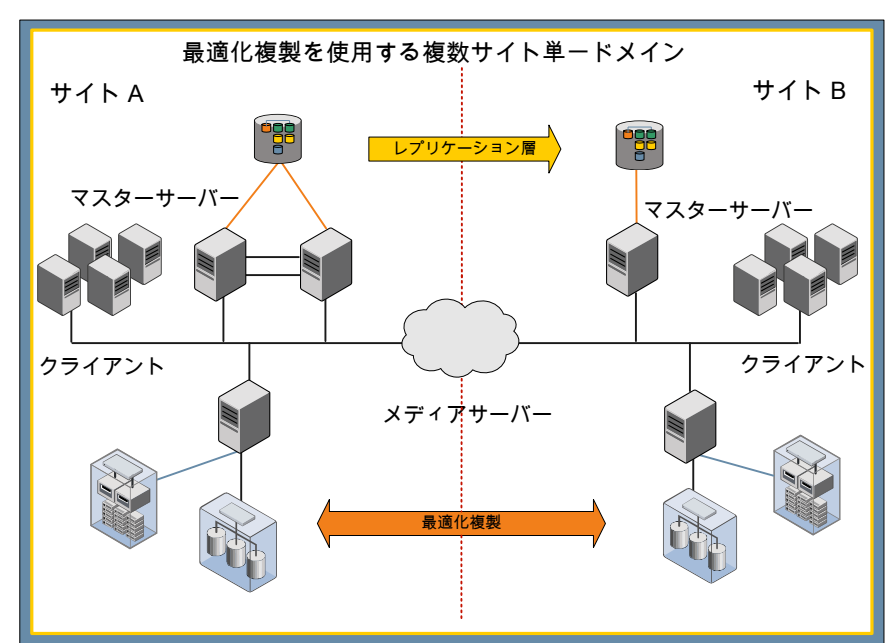

<span id="page-35-1"></span>図 4-2 最適化複製を使用する複数サイト単一ドメイン

#### 複数サイトクロスドメインレプリケーションについて

<span id="page-35-2"></span><span id="page-35-0"></span>複数サイトでドメインを超えての複製は、DRサイトが本番ドメインとは別の NetBackupド メインである場合に使われます。DR サイトには様々なメディアサーバーとデバイスがあり ます。

<span id="page-35-3"></span>複数サイトクロスドメインレプリケーションはテープと BasicDisk ストレージ用にのみサポー トされます。AdvancedDisk 形式には特定のメディアサーバーまたはデバイスの構成要 件があり、これらの構成要件では、ディザスタリカバリドメインで AdvancedDisk 形式にア クセスできません。

#### 複数サイトクロスドメインと **BasicDisk** ストレージについて

ドメイン間のステージングされていない BasicDisk ストレージで保存されるイメージをレプ リケートできます。レプリケーション先は DR ドメインのメディアサーバーの同じマウントポ イントに対してマウントする必要があります。また、正しいメディアサーバーが選択されて いることを確認するために FAILOVER\_RESTORE\_MEDIA\_SERVER パラメータを設 定してください。たとえば、本番ドメインのメディアサーバー prdmed1 のマウントポイント /BD1 を使って BasicDisk ストレージユニットを DR ドメインにレプリケートできます。DR マスターサーバーの bp.conf ファイルが FAILOVER\_RESTORE\_MEDIA\_SERVER = prdmed1 drmed1 を設定するように編集される場合、/BD1 はメディアサーバーdrmed1

<span id="page-36-0"></span>でマウントできます。ステージングストレージユニットとして機能せず、ステージングストレー ジユニットまたは他のディスク形式でサポートされない BasicDisk ストレージユニットの場 合にのみこの設定が可能です。

#### クロスドメインレプリケーションのディザスタリカバリドメインの計画

DR ドメインのセカンダリマスターサーバーでカタログのレプリケーションデータを使うに は、マスターサーバー、メディアサーバー、ネットワーク接続、NetBackup ソフトウェアが 機能していることを確認します。

ベリタスは、特にDR ドメインが通常どおり構成されていない場合にDR構成手順を文書 化することを推奨します。このマニュアルは、ドメインが専門の DR サービス会社が提供 する施設である場合に非常に重要です。次のディザスタリカバリ計画の準備手順を参照 してください。

#### クロスドメインレプリケーションのディザスタリカバリドメインの計画

**1** 本番ドメインで使用する DR ドメインのマスターサーバー、メディアサーバー、クライ アントに NetBackup の同じバージョンをインストールします。

メモ**:** 本番ドメインに古いバージョンの NetBackup があるメディアサーバーが存在 する場合、DR ドメインのメディアサーバーに古いバージョンをインストールしないで ください。DR ドメインのマスターサーバーとメディアサーバーには同じバージョンを 使ってください。

完全カタログレプリケーション方式が使われ、本番ドメインのマスターサーバーがク ラスタ化されている場合、クラスタ化されたマスターサーバーも DR ドメインに存在す る必要があります。クラスタのメンバーノードは、本番ドメインのノードと同じである必 要はありません。部分的なカタログレプリケーション方式が使われる場合、DRドメイ ンのクラスタ化されたマスターサーバーは必要になりません。

- **2** テストバックアップポリシーを使って、クライアントとサーバー間のネットワークの接続 と認証をテストします。テストの後でポリシーを無効にします。
- **3** テープドライブとライブラリはメディアサーバーに接続する必要があります。DR ドメイ ンで使われるテープドライブは本番ドメインからのテープと読み込み互換性がある必 要があります。これらは NetBackup の同じメディア形式として構成する必要がありま す。
- **4** DR ドメインのメディアサーバーを使ってバックアップをリストアできるように本番ドメイ ンのメディアサーバーへのバックアップの書き込みを許可するために FAILOVER RESTORE MEDIA SERVER パラメータを設定します。
- **5** 部分的なレプリケーション方式が使われる場合、いずれのバックアップポリシーによっ ても使われない非スクラッチメディアプールを作成します。バックアップテープが確 実にそのプールに自動的に追加されるようにバーコード規則を構成します。
- **6** DR ドメインと本番ドメインで異なるライブラリ形式が使われる場合、バーコードマスキ ングが同じように機能することを確認します。必要な場合は終了文字を削除します。 この操作を管理する規則を構成できます。
- **7** 次の項目について確認します。
	- 元のバックアップテープを DR 用に使う場合、DRドメインのテープライブラリに ロードする必要があります。
	- バックアップがDR用にセカンダリテープに複製される場合、テープライブラリに オフサイトテープをロードします。また、適切なコピー番号を含む ALT\_RESTORE\_COPY\_NUMBER ファイルが作成されます。

<span id="page-37-0"></span>メモ**:** ベリタスは、テープが DR ドメインのライブラリに配置される前に物理的に書き 込みをロックすることを推奨します。このロックは有効なバックアップを誤って上書き するリスクを減らします。

#### 完全カタログレプリケーションについて

<span id="page-37-2"></span>完全カタログレプリケーションでは、カタログのすべての部分がセカンダリマスターサー バーにレプリケートされます。完全カタログレプリケーションでは、本番ドメイン、メディア プール、その他の割り当てからのテープ情報は保有されます。バックアップは、本番ドメ インで使われるのと同じテープとポリシーを使ってDR ドメインで実行できます。レプリケー ションは逆方向に行うことができます。それにより、本番ドメインに戻す移行が単純化され ます。ただし、リレーショナルデータベースのコンポーネントをレプリケートすることは本番 ドメインのデバイス構成とサーバー設定がDRドメインにレプリケートされることを意味しま す。この構成情報は使うことができません。また、DR ドメインの構成はリカバリの後で検 出する必要があります。

<span id="page-37-1"></span>完全カタログレプリケーションはクロスドメインレプリケーションには推奨ではないです。

#### 完全カタログレプリケーションを使ったカタログのリカバリ

完全カタログレプリケーションでは、完全なカタログバックアップが DR マスターサーバー にリカバリされます。DR 環境に存在しないメディアサーバーは不要なプールを避けるた めに無効にする必要があります。DR サイトのデバイス構成が本番サイトと異なる可能性 があるため、すべてのデバイスレコードが削除されます。さらに、EMMデータベースを更 新するためにデバイスの検出が実行されます。

このアプローチは、NetBackup が DR ドメインのセカンダリのマスターサーバーとメディ アサーバーにインストールされているが、実行されていないことを想定しています。また、 セカンダリのマスターサーバーとメディアサーバーは互いに通信するように構成されます。

リストアを開始する前に、完全カタログリストアを準備するために次の手順を実行します。 DR 計画としてこの手順を文書化してください。

**1** プライマリサイトとセカンダリサイト間のレプリケーションが停止していることを確認し ます。

レプリケーションは、プライマリマスターサーバーが利用不能であるか、またはレプリ ケーションリンクが無効になれば停止します。

- **2** レプリケートされたボリュームをセカンダリマスターサーバーの適切なマウントポイン トにマウントします。
- **3** 新しいマスターサーバーで NetBackup Relational Database Manager、NetBackup PBX、EMM サービスを起動します。
	- UNIX と Linux マスターサーバーで、次のコマンドを実行します。
		- /usr/openv/netbackup/bin/nbdbms\_start\_stop\_start
		- /opt/VRTSpbx/bin/pbx\_exchange
		- "/usr/openv/netbackup/bin/nbemm -maintenance
	- Windows マスターサーバーで、次の Windows サービスを起動します。
		- NetBackup Relational Database Manager
		- Veritas Private Branch Exchange
		- NetBackup Enterprise Media Manager

メモ**:** NetBackup の起動コマンドと停止コマンドによって停止と起動が行われな いため、PBX 処理はすでに動作していることがあります。

**4** DR環境の一部ではないメディアサーバーを無効にします。次のコマンドを実行しま す。

nbemmcmd -updatehost -machinename <Media Server> -machinestateop set admin pause -machinetype media -masterserver <Master Server>

**5** DR ドメインの任意のメディアサーバーが本番ドメインのメディアサーバーと同じ名前 である場合、EMMデータベースからすべてのテープデバイスを削除します。次のコ マンドを実行します。

nbemmcmd -deletealldevices -allrecords

メモ**:** この手順はメディアサーバーで起こる可能性のあるデバイス構成の競合を解 決します。DR ドメインのメディアサーバーは本番ドメインのメディアサーバーの名前 と異なる名前である場合は、この手順をスキップします。

- **6** NetBackup を再起動します。
- **7** 必要に応じて、バックアップが自動的に開始されないようにすべてのバックアップポ リシーを無効にできます。
	- NetBackup 管理コンソールを使ってバックアップポリシーを手動で無効にでき ます。
	- または bppllist<policy> -set -inactive CLIを実行します。
- **8** 各メディアサーバーの NetBackup を開始することによって DR 環境の一部になる メディアサーバーを EMM に登録します。
- **9** デバイスの構成ウィザードを使って、新しいテープドライブとライブラリの構成を作成 します。
- **10** NetBackup 管理コンソールを使ってすべてのリカバリメディアが非ロボットに設定さ れているかどうかを確認します。
- **11** 非ロボットに設定される必要のあるリカバリメディアがまだある場合、次の操作を実行 します。
	- ロボットメディアを選択し、右クリックして[移動 (Move)]を選択します。
	- 「ロボット(robot)]フィールドを「スタンドアロン (Standalone)]に変更します。
	- 「OK]をクリックして、変更を保存します。
- **12** すべてのリカバリメディアが非ロボットに設定されたら、[すべてのテープライブラリの インベントリの実行 (Inventory all the tape libraries)]フィールドでメディアが正しい ライブラリで識別されていることを確認します。

これで本番データセンターにバックアップされているクライアントデータのリストア操作とリ カバリ操作を開始できます。

#### 完全カタログレプリケーションを使用した **DR** 環境の一貫性の保 持

本番サイトで重要なインシデントが発生した場合は、基本的なリカバリが完了した後しば らくしてから DR サイトから操作してください。DR 環境が操作可能になったら、DR 環境 の一貫性を保持するために次の追加のタスクを必要に応じて実行できます。

#### **DR** 環境の一貫性を保持する方法

- **1** カタログバックアップポリシーと、DR ドメインで必要な他のバックアップポリシーを修 正し、有効にします。
- **2** もはや必要でないポリシーを削除します。
- **3** DR環境の一部ではないメディアサーバーに関連付けられているストレージユニット を削除します。

## 部分的なカタログレプリケーションについて

<span id="page-40-1"></span><span id="page-40-0"></span>部分的なカタログレプリケーションでは、イメージデータベース、ポリシー、クライアント構 成のみを複製し、リレーショナルデータベースのコンポーネントの複製は行いません。こ れにより、ディザスタリカバリドメインでメディアサーバーとデバイスを事前設定できます。 セカンダリマスターサーバーへのフェールオーバーの場合にそれらを再検出する必要は ありません。

部分的なカタログのレプリケーションでは NetBackup カタログのリレーショナルデータ ベースのコンポーネントを複製しません。そのため、バックアップをリストアするには、ディ ザスタリカバリのマスターサーバーにフェールオーバーした後で追加手順が必要です。

#### 部分的なカタログレプリケーションに必要な環境の準備

リストア操作の実行に必要なカタログイメージメタデータはリレーショナルデータベースに 保存されるので、リレーショナルデータベースのバックアップを一定の間隔で実行し、フ ラットファイル情報と共にレプリケートする必要があります。

- **1** リレーショナルデータベースのステージング領域がレプリケートされたストレージに配 置されるように、ソース (実働) マスターサーバーの構成を変更します。この処理は 次のようにして実行できます。
	- レプリケートされたストレージに適切なディレクトリを作成します。
	- 次のコマンドを使ってこのディレクトリをステージング領域にします。 nbdb\_admin –vxdbms\_nb\_staging <directory>
- **2** スケジュールされたスクリプトで次のコマンドを実行して、リレーショナルデータベー スをステージング領域に 1 日に数回 (理想的には 1 時間ごとに) バックアップしま す。

nbdb\_backup –online <directory>-truncate\_tlog

#### 部分的なカタログレプリケーションでの環境のリカバリ

ソースマスターサーバーの消失の場合に (または障害リカバリテスト中) 次の手順を実行 します。

**1** プライマリサイトとセカンダリサイト間のレプリケーションが停止していることを確認し ます。

レプリケーションは、プライマリマスターサーバーが利用不能であるか、またはレプリ ケーションリンクが無効になれば停止します。

**2** レプリケートされたボリュームをセカンダリマスターサーバーの適切なマウントポイン トにマウントします。

- **3** 対象の (ディザスタリカバリ) マスターサーバーでレプリケートされたストレージの場所 にリレーショナルデータベースのステージング領域を指すのにコマンド nbdb\_admin –vxdbms\_nb\_staging <directory> を使います。
- **4** レプリケートされたリレーショナルデータベースバックアップからメタデータをエクス ポートするには、コマンド cat\_export –all –staging を実行します。
- **5** アクティブなリレーショナルデータベースに、エクスポートされたメタデータをインポー トするには、コマンド cat\_import –all を実行します。
- **6** セカンダリマスターサーバーの NetBackup を起動します。
- **7** バックアップポリシーがレプリケートされたら、バックアップが自動的に開始されない ようにすべてのバックアップポリシーを無効にします。
	- NetBackup 管理コンソールを使ってバックアップポリシーを手動で無効にでき ます。
	- またはコマンド bppllist<policy> -set -inactive を実行します。
- **8** セカンダリサイトのメディアサーバーを通してリストア操作を指示するように適切な FAILOVER\_RESTORE\_MEDIA\_SERVER 設定が定義済みであることを確認し ます。
- **9** テープからバックアップをリストアするには、テープをテープライブラリに配置し、ライ ブラリのインベントリを実行することで、ディザスタリカバリマスターサーバーのカタロ グに追加する必要があります。 テープが手違いでディザスタリカバリマスターサー バーを上書きしないようにするために、グローバルなスクラッチプールではなく、どの バックアップポリシーでも使用されていないボリュームプールにテープを追加する バーコードルールがあるはずです。 テープには物理的に書き込みロックもするのが 理想的です。
- **10** ディスクベースのバックアップのために、ストレージサーバーおよびディスクプール は、ディスクストレージサーバーウィザードの実行によってディザスタリカバリマスター サーバーに追加する必要があります。

ディスクストレージが存在する場合、ディスクメディア ID を調整する次のコマンドを 実行してください。

nbcatsync –backupid <catalog backup ID> -prune\_catalog

<catalog backup ID> 値はごく最近のカタログバックアップのバックアップID で、 カタログバックアップのディザスタリカバリファイルにあります。テープが追加され、ディ スクメディア ID が調整されると、リストア操作を開始できます。

#### ディザスタリカバリ環境と部分的なカタログレプリケーションを一致 させる

実働サイトで重要なインシデントが発生した場合、リカバリ完了後しばらくしてからディザ スタリカバリサイトで操作します。ディザスタリカバリ環境が操作可能になったら、ディザス タリカバリ環境の一貫性を保持するために次の追加タスクを必要に応じて実行できます。

#### ディザスタリカバリ環境と部分的なカタログレプリケーションを一致させるには

- **1** カタログバックアップポリシーと、ディザスタリカバリドメインで必要な他のバックアップ ポリシーを変更し、有効にします。
- **2** もはや必要でないポリシーを削除します。

#### 部分的なカタログレプリケーションを使ったテープ管理の注意事項

本番ドメインからのテープはディザスタリカバリドメインには割り当てられません。データ ベースに手動でテープを追加し、誤って上書きされることのないプールに配置する必要 があります。これはまた、バーコード規則とロボットインベントリコマンドを組み合わせて使 用することによっても実行できます。

ディザスタリカバリマスターサーバーにテープが割り当てられておらず、バックアップが期 限切れになってもグローバルなスクラッチプールにリリースされないので、これらのテープ を手動でリサイクルする必要があります。

注意**:** 注意すべきなのは、テープを手動でグローバルなスクラッチプールに移動するの は、有効なバックアップがないときだけだということです。

これを調べる最も簡単な方法は、bpimagelist –d "01/01/1970 00:00:00" –media –l と vmquery –pn <private pool name> -b コマンドを実行してリストを作成し、2 つのリストを比較することです。 2 番目のリストにはあるのに、最初のリストにはないテー プには、有効なイメージがないため、vmchange –p <scratch pool number> -m <media id> コマンドを実行してスクラッチプールに移動することができます。

# **5**

<span id="page-43-0"></span>完全カタログレプリケーショ ンを使った NetBackup マス ターサーバーの配備

この章では以下の項目について説明しています。

- [レプリケーションの注意事項について](#page-43-1)
- [カタログレプリケーションを使用するクラスタ化されていない](#page-44-0) NetBackup マスターサー [バーについて](#page-44-0)
- <span id="page-43-2"></span><span id="page-43-1"></span>■ [カタログレプリケーションを使う、グローバルにクラスタ化された](#page-51-0) NetBackup マスター [サーバーについて](#page-51-0)

# レプリケーションの注意事項について

カタログレプリケーションを使って NetBackup を配備するには、実際の配備を計画する ための次の要因を考慮してください。

<span id="page-43-3"></span>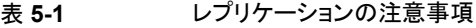

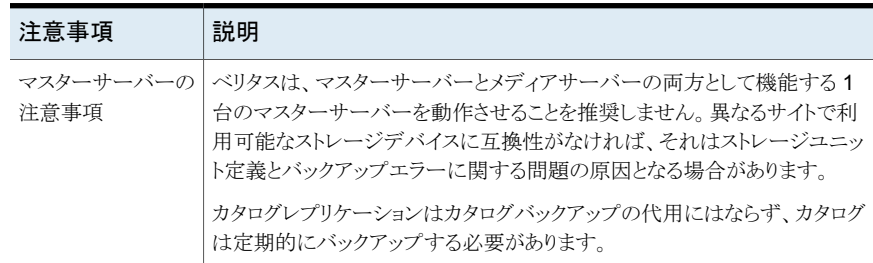

#### 第 5 章 完全カタログレプリケーションを使った NetBackup マスターサーバーの配備 45 カタログレプリケーションを使用するクラスタ化されていない **NetBackup** マスターサーバーについて

<span id="page-44-2"></span><span id="page-44-1"></span>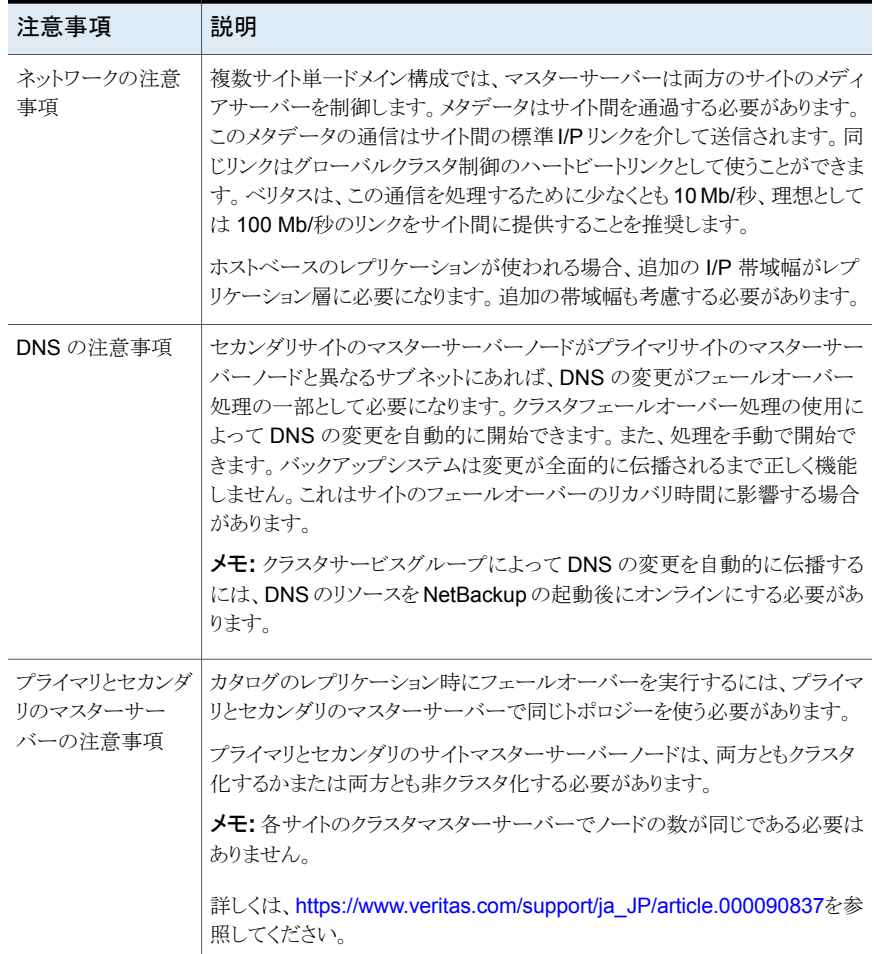

# <span id="page-44-0"></span>カタログレプリケーションを使用するクラスタ化されてい ない **NetBackup** マスターサーバーについて

以降の項では、カタログレプリケーションを使用する、クラスタ化されていない NetBackup マスターサーバーのインストール、構成、操作のガイドラインについて説明します。

# カタログレプリケーションを使用するクラスタ化されていない NetBackup マスターサーバーのインストールと構成

<span id="page-45-0"></span>カタログレプリケーションを使用する、クラスタ化されていない NetBackup マスターサー バーのインストールと構成は 表 [5-2](#page-45-1) で記述されている複数の段階を通して進行します。

メモ**:** VxSS または NBAC はクラスタ化されていないマスターサーバーのカタログレプリ ケーションではサポートされません。 NetBackup のアクセス制御 (NBAC) について詳し くは、次を参照してください。『NetBackup™ [セキュリティおよび暗号化ガイド』](http://www.symantec.com/business/support/index?page=content&id=DOC5332)。

|  | 手順   | 説明                                                          |
|--|------|-------------------------------------------------------------|
|  | 段階 1 | 実際のインストールに進む前にサポートのすべての条件を満たしていること<br>を確認します。               |
|  |      | p.31 の 「レプリケートされた NetBackup カタログのサポートの条件につい<br>て」を参照してください。 |
|  | 第2段階 | クラスタ化されていない NetBackup マスターサーバーをプライマリサイトに<br>インストールし、構成します。  |
|  |      | p.46 の「プライマリ NetBackup マスターサーバーのインストールと構成」<br>を参照してください。    |
|  | 段階 3 | クラスタ化されていない NetBackup マスターサーバーをセカンダリサイトに<br>インストールし、構成します。  |
|  |      | p.49 の 「セカンダリ NetBackup マスターサーバーのインストールと構成」<br>を参照してください。   |
|  |      |                                                             |

<span id="page-45-1"></span>表 **5-2** カタログレプリケーションを使用するクラスタ化されていない NetBackup マスターサーバーのインストールと構成

#### <span id="page-45-3"></span><span id="page-45-2"></span>プライマリ **NetBackup** マスターサーバーのインストールと構成

プライマリマスターサースターサーバーとして機能するサーバーです。そ のため、最初にインストールする必要があります。

以降の手順では、カタログレプリケーションを使用する、クラスタ化されていないプライマ リマスターサーバーのインストールと構成のガイドラインについて説明します。

カタログレプリケーションを使用するクラスタ化されていないプライマリマスターサーバー をインストールおよび構成する方法

- **1** マスターサーバーの DNS エイリアス名を使ってください。DNS エイリアス名によっ てセカンダリマスターサーバーにスムーズなフェールオーバーが行われます。インス トールを開始する前に、DNS でこのエイリアス名を定義し、プライマリマスターサー バーにマッピングします。マスターサーバーにこのエイリアス名を使うようにNetBackup ドメインのすべてのメディアサーバーとクライアントを構成します。
- **2** プライマリマスターサーバーノードに NetBackup マスターサーバーをインストール します。マスターサーバーにエイリアス名を指定します。
- **3** インストールの完了後に NetBackup を停止します。
- **4** セカンダリマスターサーバーに切り替えたときにNetBackupが確実に正しく起動す るために、server.conf と vxdbms.conf ファイルを修正します。

文字列が NB <hostname> ではなく NB <alias name> であるかどうかをこれら 2 つのファイルで確認し、必要に応じてファイルを修正します。

Windows マスターサーバーでは、これらのファイルは次の場所にあります。

- <install path>¥VERITAS¥netbackupdb¥conf¥server.conf
- <install path>¥VERITAS¥netbackupdb¥data¥vxdmbs.conf

UNIX と Linux マスターサーバーでは、これらのファイルは次の場所にあります。

- /usr/openv/var/global/server.conf
- /usr/openv/db/data/vxdbms.conf
- **5** セカンダリマスターサーバーにレプリケートされるボリュームに、カタログコンポーネ ントを移動します。

Windows でのインストールの場合、共通のボリュームに次のパスをマッピングしま す。Windows 2008、2012、および 2016 のシンボリックリンクを使用します。

- <install path>¥VERITAS¥netbackup¥db
- <install path>¥VERITAS¥netbackupdb¥data
- <install path>¥VERITAS¥netbackup¥vault¥sessions
- <install path>¥VERITAS¥volmgr¥misc
- <install path>¥VERITAS¥netbackup¥var
- <install path>¥VERITAS¥kms

UNIX と Linux でのインストールの場合、共通のボリュームの場所に次のパスをソフ トリンクします。

■ /usr/openv/netbackup/db

- /usr/openv/db/data
- /usr/openv/netbackup/vault/sessions
- /usr/openv/volmqr/database
- /usr/openv/var
- /usr/openv/kms

メモ**:** UNIX と Linux の /usr/openv/db/data か Windows の <install path>¥VERITAS¥netbackupdb¥data をリンクするよりもむしろ nbdb\_move コマン ドを使って EMM データベースを再配置できます。ただし、他のパスはすべてリンク する必要があります。

**6** プライマリマスターサーバーで手動で起動し、停止することができるようにNetBackup を構成します。デフォルトでは、NetBackup はマスターサーバーがブートされるとき 自動的に起動します。

この自動的な起動を防ぐには、初回インストール後にパッチまたはアップグレードを 適用した後、手順7と8にそれぞれ示す変更を行います。

- **7** NetBackup マスターサーバー上で次の変更を行います。
	- UNIXとLinux マスターサーバーで、自動起動を有効にするためにインストール 中に作成される /etc/init.d/netbackup へのリンクを削除します。 各オペレーティングシステムのリンクについて詳しくは、『[NetBackup](http://www.symantec.com/business/support/index?page=content&id=DOC5332) インストー [ルガイド』を](http://www.symantec.com/business/support/index?page=content&id=DOC5332)参照してください。
	- Windows マスターサーバーで、サービスマネージャに移動し、すべての NetBackup サービスの[スタートアップの種類]を[手動]に設定します。
- **8** プライマリマスターサーバーの NetBackup を起動し、正しく起動することを確認し、 次にそれを再び停止します。

この段階で、メディアサーバーとストレージデバイスを構成するために NetBackup の構成ウィザードを実行できます。

NetBackup を起動、停止するには次のコマンドを手動で実行します。フェールオー バーの手順としてこれらのコマンドを文書化することを推奨します。

UNIX と Linux マスターサーバーの場合:

- NetBackup を起動するには、次のコマンドを実行します。 /etc/init.d/netbackup start コマンド
- NetBackup を停止するには、次のコマンドを実行します。 /etc/init.d/netbackup stop

Windows マスターサーバーの場合:

- NetBackup を起動するには、次のコマンドを実行します。 <install path>¥VERITAS¥NetBackup¥bin¥bpup
- NetBackup を停止するには、次のコマンドを実行します。 <install path>¥VERITAS¥NetBackup¥bin¥bpdown

#### <span id="page-48-1"></span><span id="page-48-0"></span>セカンダリ **NetBackup** マスターサーバーのインストールと構成

以降の手順では、カタログレプリケーションを使用する、クラスタ化されていないセカンダ リマスターサーバーのインストールと構成のガイドラインについて説明します。

#### カタログレプリケーションを使用するクラスタ化されていないセカンダリマスターサーバー をインストールおよび構成する方法

- **1** プライマリマスターサーバーの NetBackup を停止します。
- **2** セカンダリマスターサーバーに DNS エイリアス名をマッピングします。
- **3** マスターサーバーのエイリアス名を指定してセカンダリマスターサーバーノードに NetBackup マスターサーバーをインストールします。インストール中に、セカンダリ マスターサーバーにサーバーの同じリストを適用します。
- **4** インストールの完了後、NetBackup を停止します。
- **5** セカンダリマスターサーバーに切り替えたときにNetBackupが確実に正しく起動す るために、server.conf と vxdbms.conf を修正します。

文字列が NB <hostname> ではなく NB <alias name> であるかどうかを 2 つの ファイルで確認し、必要に応じてファイルを修正します。

Windows マスターサーバーでは、これらのファイルは次の場所にあります。

- <install path>¥VERITAS¥netbackupdb¥conf¥server.conf
- <install path>¥VERITAS¥netbackupdb¥data¥vxdmbs.conf

UNIX または Linux マスターサーバーでは、これらのファイルは次の場所にありま す。

- /usr/openv/var/global/server.conf
- /usr/openv/db/data/vxdbms.conf
- **6** 小さいディスクボリューム (100 MB) を作成し、プライマリサーバーのレプリケートさ れたボリュームに使われるのと同じマウントポイントにマウントします。

メモ**:** フェールオーバーの操作時に、レプリケートされたボリュームがセカンダリマス ターサーバーにマウントされます。ディスクボリュームにはマウントされません。

**7** このディスクボリュームにカタログコンポーネントを移動します。

Windows でのインストールの場合、共通のボリュームに次のパスをマッピングしま す。Windows 2008、2012、および 2016 のシンボリックリンクを使用します。

- <install path>¥VERITAS¥netbackup¥db
- <install path>¥VERITAS¥netbackupdb¥data
- <install path>¥VERITAS¥netbackup¥vault¥sessions
- <install path>¥VERITAS¥volmgr¥misc
- <install path>¥VERITAS¥netbackup¥var
- <install path>¥VERITAS¥kms

UNIX と Linux でのインストールの場合、共通のボリュームの場所に次のパスをソフ トリンクします。

- /usr/openv/netbackup/db
- /usr/openv/db/data
- /usr/openv/netbackup/vault/sessions
- /usr/openv/volmgr/database
- /usr/openv/var
- /usr/openv/kms
- **8** NetBackup をセカンダリマスターサーバーで手動で起動および停止できるように、 NetBackup を構成します。デフォルトでは、NetBackup はマスターサーバーがブー トされるとき自動的に起動します。

この自動的な起動を防ぐには、初回インストール後にパッチまたはアップグレードを 適用した後、手順 9 と 10 それぞれに示す変更を行います。

- **9** NetBackup マスターサーバー上で次の変更を行います。
	- UNIXとLinux マスターサーバーで、自動起動を有効にするためにインストール 中に作成される /etc/init.d/netbackup へのリンクを削除します。 各オペレーティングシステムのリンクについて詳しくは、『[NetBackup](http://www.symantec.com/business/support/index?page=content&id=DOC5332) インストー [ルガイド』を](http://www.symantec.com/business/support/index?page=content&id=DOC5332)参照してください。
	- Windows マスターサーバーで、サービスマネージャに移動し、すべての NetBackup サービスの[スタートアップの種類]を[手動]に設定します。
- **10** セカンダリマスターサーバーの NetBackup を起動します。NetBackup が起動する ことを確認し、次に再び停止します。この段階で、メディアサーバーとストレージデバ イスを構成するために NetBackup の構成ウィザードを実行できます。

NetBackup を手動で起動し、停止するには、次のコマンドを実行します。フェール オーバーの手順としてこれらのコマンドを文書化することを推奨します。

UNIX と Linux マスターサーバーの場合:

- NetBackup を起動するには、次のコマンドを実行します。 /etc/init.d/netbackup start コマンド
- NetBackup を停止するには、次のコマンドを実行します。 /etc/init.d/netbackup stop

Windows マスターサーバーの場合:

- NetBackup を起動するには、次のコマンドを実行します。 <install path>¥VERITAS¥NetBackup¥bin¥bpup
- NetBackup を停止するには、次のコマンドを実行します。 <install path>¥VERITAS¥NetBackup¥bin¥bpdown
- **11** NetBackup の停止後、プライマリサーバーにマウントされたディスクボリュームをマ ウント解除します (手順 6 を参照)。それからプライマリマスターサーバーに対する DNS エイリアス名をリセットします。プライマリマスターサーバーの NetBackup を再 起動します。

#### <span id="page-50-0"></span>レプリケートされた非クラスタ構成での **NetBackup** マスターサー バーのアップグレード

グローバルフェールオーバーが正しく働くようにするには、プライマリとセカンダリのサイト クラスタで同じバージョンの NetBackup を実行する必要があります。 これは、両方のクラ スタを同時にアップグレードする必要があることを意味します。 アップグレード処理では、 レプリケーションリンクを無効化し、各クラスタを個別にアップグレードする必要があります。 アップグレードを処理するには、次の手順に従う必要があります。

#### レプリケートされた非クラスタ構成での **NetBackup** マスターサーバーのアップグレード

- **1** プライマリサイトとセカンダリのサイト間のレプリケーションを一時停止します。
- **2** 標準アップグレード手順に従ってプライマリサイトマスターサーバーの NetBackup をアップグレードします (次を参照してください。『NetBackup [アップグレードガイ](http://www.symantec.com/business/support/index?page=content&id=DOC5332)  $F$ .
- **3** 基本的なバックアップを実行し、テストをリストアしてアップグレードが正常に終了し ていることを確認します。
- **4** セカンダリサイトマスターサーバーは、オンラインになるときにメディアサーバーとクラ イアントに接続できないように広域ネットワークから隔離します。
- **5** セカンダリサイトマスターサーバーをオンラインにして、レプリケートしたカタログボ リュームをマウントします。
- **6** 標準アップグレード手順に従ってセカンダリサイトマスターサーバーの NetBackup をアップグレードします (次を参照してください。『NetBackup [アップグレードガイ](http://www.symantec.com/business/support/index?page=content&id=DOC5332)  $F$ .
- **7** アップグレードが完了したら、セカンダリサイトマスターサーバーをオフラインにしま す。 これにより、セカンダリサイトカタログボリュームで時間のかかる可能性がある不 要な後処理操作を避けます。
- **8** 広域ネットワークにセカンダリサイトマスターサーバーを再接続します。
- <span id="page-51-0"></span>**9** レプリケーション処理を再起動し、レプリケートしたボリュームを完全に同期できます。

# カタログレプリケーションを使う、グローバルにクラスタ化 された **NetBackup** マスターサーバーについて

<span id="page-51-1"></span>このセクションでは、カタログレプリケーションを使う、グローバルにクラスタ化された NetBackup マスターサーバーのインストール、構成、操作のガイドラインについて説明し ます。

# カタログレプリケーションを使うグローバルにクラスタ化されたNetBackup マスターサーバーのインストールと構成

<span id="page-51-2"></span>カタログレプリケーションを使用する、クラスタ化された NetBackup マスターサーバーの インストールと構成は 表 [5-3](#page-51-2) で記述されている複数の段階を通して進行します。

#### 表 **5-3** カタログレプリケーションを使用するクラスタ化された NetBackup マ スターサーバーのインストールと構成

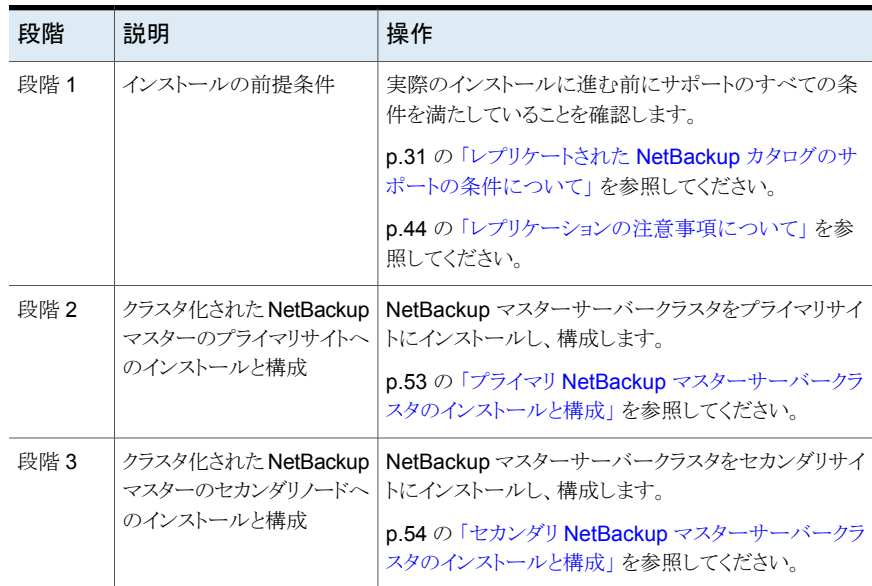

#### <span id="page-52-2"></span>クラスタ化の注意事項について

両方のサイトの NetBackup マスターサーバーノードは、各サイトの単一ノードクラスタに もできますが、クラスタ化されたマスターサーバーとして構成する必要があります。

NetBackup マスターサーバーは常に、クラスタの単一ノードでのみ実行できます。レプリ ケートされた環境では、両方のサイトのクラスタのメンバーは効果的に単一のクラスタを形 成します。必要になる耐性のレベルによって 2 つから 4 つのノードのグローバルクラスタ を作成できます。

この構成は 2 つのノード (各サイトに 1 つのノード) を必要とします。この 構成は、関係するサーバーの観点では最も効率的です。この構成の不利 な点はプライマリマスターサーバーのローカル問題がサイトのフェールオー バー操作を必要とすることです。 両方のサイトに単一 ノードクラスタ

プライマリサイトに二重 この構成は 3 つのノード (プライマリサイトに 2 つ、セカンダリサイトに 1 ノード、セカンダリサイ つ)を必要とします。 正常な動作中は、各サイトに単一ノードがあるため、 サイトのフェールオーバーはプライマリマスターサーバーの問題に対処す るために必要ではありません。その代わりローカルのフェールオーバーを 使うことができます。ただし、セカンダリサイトのノードの保護がありません。 一般的なベストプラクティスとして、この構成は推奨されます。 トに単一ノード

<span id="page-52-0"></span>この構成は 3 つが常にアイドル状態である 4 つのノードを必要とします。 この構成はサイトにローカルフェールオーバーの機能を与えます。この構 成によって、ローカルサーバー問題が見つかっても、フェールオーバー する必要はありません。 両方のサイトに二重 ノード

#### <span id="page-52-1"></span>プライマリ **NetBackup** マスターサーバークラスタのインストール と構成

NetBackup マスターサーバークラスタをインストールするには、次に記述されている指示 に従います。『NetBackup [マスターサーバーのクラスタ化管理者ガイド』](http://www.symantec.com/business/support/index?page=content&id=DOC5332)。カタログレプリ ケーションを使う NetBackup プライマリマスターサーバークラスタをインストールするに は、次のガイドラインを参照してください。

#### カタログレプリケーションを使う **NetBackup** プライマリマスターサーバークラスタのイン ストール

- **1** NetBackup マスターサーバークラスタをプライマリノードにインストールしている場合 は次の項目を指定します。
	- クラスタの共通ストレージのマウントポイントとしてレプリケートされたストレージ
	- ドメインの一部であるすべてのサーバー
	- セタンダリサイトクラスタを形成するサーバー
- **2** NetBackup のクラスタグループが作成された後、レプリケーション制御コンポーネン トを含めるようにストレージリソースを再構成します。
- **3** 一部のレプリケーション層 (特に Veritas Volume Replicator (VVR)) の場合には、 レプリケーションエージェントは別のサービスグループにある必要があります。 NetBackup アプリケーションサービスグループとエージェントをリンクしてください。
- **4** レプリケーション技術に帯域幅の計画と分析ツールが含まれる場合は、レプリケー ション層を実装する前にこのツールを使って帯域幅の必要条件を評価することをお 勧めします。 レプリケーショントラフィックを把握するには、プライマリマスターサー バークラスタをインストール、構成し、数週間バックアップを作成します。 セカンダリ サイトにレプリケーションを実装する前に分析ツールを使って I/O トラフィックを測定 し、ツールの推奨事項に基づくレプリケーション層を計画します。

#### <span id="page-53-1"></span><span id="page-53-0"></span>セカンダリ **NetBackup** マスターサーバークラスタのインストール と構成

セカンダリ NetBackup マスターサーバークラスタをインストールし、構成するには、プラ イマリ NetBackup マスターサーバークラスタとノードの数が同じである必要はないです。 セカンダリ NetBackup マスターサーバークラスタは単一ノードクラスタにできますが、クラ スタ化する必要があります。カタログレプリケーションを使う NetBackup セカンダリマス ターサーバークラスタをインストールするにはガイドラインを参照してください。

#### カタログレプリケーションを使う **NetBackup** セカンダリマスターサーバークラスタのイン ストール

**1** インストールを開始する前に、プライマリサイトからレプリケートしたボリュームをマウ ントするマウントポイントを判断します。

この時点でレプリケートしたボリュームをマウントしないでください。 代わりに、このマ ウントポイントに対して別のフォーマット済みボリュームをマウントします。 インストー ル時に、このボリュームに空のカタログが作成されます。これは後で廃棄できます。

- **2** プライマリマスターサーバークラスタと同じ名前の仮想ホスト名を使ってセカンダリマ スターサーバークラスタに NetBackup をインストールします。インストール時に、プ ライマリマスターサーバークラスタに設定したすべてのメディアサーバーを追加サー バーとして指定します。 これにより、両方のクラスタのサーバーリストが一致します。
- **3** インストールが完了したら、NetBackup をシャットダウンしてクラスタの共通カタログ ボリュームをオフラインにします。
- **4** クラスタの共通ボリュームとしてプライマリサイトからレプリケートしたボリュームをマウ ントするには、クラスタ設定を更新します。 この手順には、レプリケーションエージェ ントの追加またはディスクリソース内のレプリケーションの有効化が必要な場合があ ります。 セットアップの次のフェーズ (EMM でサーバー表をポピュレートする) で指 示されるまでこのリソースをオンラインにしないでください。インストール時に使うボ リュームが不要になったら、別の用途に再利用できます。

<span id="page-54-0"></span>注意**:** 自動的にレプリケーションの方向を逆転させるためにセカンダリサイトのレプリケー ションエージェントを構成しないでください。プライマリサイトが再び稼働中になるまでレプ リケーションを逆転させないでください。

#### EMM のサーバー表の表示

<span id="page-54-3"></span>サーバー表はEMMで正しく表示する必要があります。サーバー表は、マスターサーバー クラスタを各ノードへ次々とフェールオーバーすることによって自動的に表示できます。

EMM でサーバー表を表示するには、次の手順を参照してください。

#### **EMM** のサーバー表を表示する方法

- **1** セカンダリサイトのクラスタ設定が完了した後、プライマリサイトのNetBackup をオフ ラインにします。
- **2** レプリケーションの方向を逆転させ、セカンダリサイトの NetBackup をオンラインに します。

クラスタの特定ノードの NetBackup マスターサーバークラスタをオンラインにすると、 自動的に EMM サーバー表の既知のサーバーのリストにそのノードが追加されま す。セカンダリサイトに複数のノードがある場合には、マスターサーバーを各ノードに フェールオーバーする必要があります。

- **3** すべてのメンバーノードが追加された後、セカンダリサイトから NetBackup をオフラ インにします。
- <span id="page-54-2"></span><span id="page-54-1"></span>**4** レプリケーションの方向を逆転させ、プライマリサイトの NetBackup をオンラインにし ます。

### クラスタ化されたレプリケーション構成での NetBackup のアップグレー ド

グローバルフェールオーバーが正しく働くようにするには、プライマリとセカンダリのサイト クラスタで同じバージョンの NetBackup を実行する必要があります。 これは、両方のクラ スタを同時にアップグレードする必要があることを意味します。 アップグレード処理では、 レプリケーションリンクを無効化し、各クラスタを個別にアップグレードする必要があります。 アップグレードを処理するには、次の手順に従う必要があります。

#### グローバルクラスタをアップグレードするには、次の手順を実行します。

- **1** アップグレード時にグローバルクラスタフェールオーバーを無効にします。
- **2** プライマリサイトとセカンダリのサイト間のレプリケーションを一時停止します。
- **3** セカンダリサイトクラスタは、オンラインになるときにメディアサーバーとクライアントに 接続できないように広域ネットワークから隔離します。
- **4** 標準アップグレード手順に従ってプライマリサイトマスターサーバークラスタの [NetBackup](http://www.symantec.com/business/support/index?page=content&id=DOC5332) をアップグレードします (次を参照してください。『NetBackup アップグ [レードガイド』](http://www.symantec.com/business/support/index?page=content&id=DOC5332))。
- **5** 基本的なバックアップを実行し、テストをリストアしてアップグレードが正常に終了し ていることを確認します。
- **6** セカンダリサイトクラスタをオンラインにして、レプリケートしたカタログボリュームをマ ウントします。
- **7** 標準アップグレード手順に従ってセカンダリサイトマスターサーバークラスタの NetBackup をアップグレードします (次を参照してください。『[NetBackup](http://www.symantec.com/business/support/index?page=content&id=DOC5332) アップグ [レードガイド』](http://www.symantec.com/business/support/index?page=content&id=DOC5332))。
- **8** アップグレードが完了したら、セカンダリサイトクラスタをオフラインにします。 これに より、セカンダリサイトカタログボリュームで時間のかかる可能性がある不要な後処理 操作を避けます。
- **9** 広域ネットワークにセカンダリサイトクラスタを再接続します。
- **10** レプリケーション処理を再起動し、レプリケートしたボリュームを完全に同期できます。
- **11** グローバルクラスタフェールオーバーを有効にします。
- <span id="page-55-0"></span>**12** アップグレードが正常に終了したことを確認するには、セカンダリサイトにフェール オーバーを実行し、基本的なバックアップを実行してテストをリストアします。
- **13** 必要に応じて、プライマリサイトにグローバルクラスタをフェールバックします。

#### セカンダリマスターサーバークラスタへのフェールオーバー

次の場合にはセカンダリマスターサーバークラスタにフェールオーバーする必要がありま す。

- プライマリマスターサーバークラスタのすべてのノードが失敗します。
- プライマリサイトへのアクセスが拒否されます。

厳密なフェールオーバー手順はさまざまなレプリケーションテクノロジに応じて変わること があります。次に、セカンダリマスターサーバークラスタにフェールオーバーするおおまか な手順を示します。

#### セカンダリマスターサーバークラスタへのフェールオーバー

- **1** プライマリマスターサーバークラスタの NetBackup を停止します。
- **2** カタログボリュームのレプリケーションを停止するか、または逆転させます。
- **3** 必要に応じて、マスターサーバーの新しい仮想 IP アドレスで DNS を更新します。
- **4** セカンダリマスターサーバークラスタの NetBackup を起動します。

メモ**:** プライマリサイトが失敗すれば手順 1 と 2 は自動的に行われます。

<span id="page-56-0"></span>グローバルクラスタ環境では、セカンダリマスターサーバーへのフェールオーバー処理は 自動化できます。処理を自動化するには、複数のハートビート接続がクラスタ間に存在す る必要があります。プライマリマスターサーバークラスタが引き続き稼働している間、ハー トビートネットワークのエラーによりセカンダリマスターサーバークラスタがオンラインにな る場合があります。

# クラスタ化されたレプリケーション環境でのNetBackupマスターサーバー クラスタのテスト

<span id="page-56-1"></span>セカンダリマスターサーバークラスタが完全フェールオーバー操作に移行することなくオ ンラインになる機能をテストすることを推奨します。完全フェールオーバーの場合には、 厳密な手順はさまざまなレプリケーションテクノロジに応じて変わることがあります。

次に、テストのために実行する必要があるおおまかな手順を示します。

#### クラスタ化されたレプリケーション環境での **NetBackup** マスターサーバークラスタのテ スト

- **1** プライマリとセカンダリのマスターサーバークラスタ間のレプリケーションを一時停止 します。
- **2** ネットワークからセカンダリマスターサーバークラスタを隔離します。
- **3** セカンダリマスターサーバークラスタの NetBackup を起動します。
- **4** 必須の検証チェックを実行します。NetBackup がセカンダリマスターサーバークラ スタで動作していることを確認します。
- **5** セカンダリマスターサーバークラスタの NetBackup を停止します。
- **6** セカンダリマスターサーバークラスタのネットワーク接続を再確立します。
- **7** レプリケーションを再開します。

# <span id="page-57-0"></span>クラスタでの NetBackup を 使用したバックアップおよび リストア

この章では以下の項目について説明しています。

- <span id="page-57-1"></span>■ クラスタでの NetBackup [を使用したバックアップとリストアについて](#page-57-1)
- クラスタでサポートされる NetBackup [アプリケーションエージェントについて](#page-60-0)

**6**

# クラスタでの **NetBackup** を使用したバックアップとリス トアについて

この章では、クラスタ内のデータのユーザー主導バックアップおよびリストアを行う手順へ のリンクについて説明します。また、バックアップおよびリストアを実行する具体的な手順 については、他の NetBackup のマニュアルを参照してください。ユーザー主導のバック アップおよびアーカイブを実行する方法については、『NetBackup [バックアップ、アーカ](http://www.symantec.com/business/support/index?page=content&id=DOC5332) [イブおよびリストアスタートガイド](http://www.symantec.com/business/support/index?page=content&id=DOC5332) UNIX、Windows および Linux』 および NetBackup エージェントとオプションへの関連情報のための『NetBackup 管理者ガイド』。

バックアップとリストアの処理は、クラスタ環境であるか非クラスタ環境であるかにかかわら ず同じです。詳しくは、『NetBackup[トラブルシューティングガイド](http://www.symantec.com/business/support/index?page=content&id=DOC5332) UNIX、Windows およ び [Linux](http://www.symantec.com/business/support/index?page=content&id=DOC5332)』 バックアップ、アーカイブ、リストア処理の詳細については、次を参照してくだ さい。

#### クラスタでのNetBackup を使用したユーザー主導バックアップ

<span id="page-58-3"></span><span id="page-58-0"></span>クラスタでユーザー主導バックアップを実行する場合、ノード名またはクライアントの仮想 名を使用してバックアップを実行することができます。仮想名を選択した場合、バックアッ プは任意のクラスタノードからリストアできます。また、自動バックアップも構成できます。

**Windows** クライアントでユーザー主導バックアップを実行する方法

- **1** バックアップ、アーカイブおよびリストアコンソールを開きます。
- **2** [ファイル (File)]メニューで[NetBackup マシンの指定 (Specify NetBackup Machines)]をクリックします。
- **3** [ソースクライアント (Source client)]リストから、目的のノードまたは仮想名を選択 (または追加) します。

#### **UNIX** または **Linux** クライアントでユーザー主導バックアップを実行する方法

- **1** バックアップ、アーカイブおよびリストアコンソールを開きます。
- <span id="page-58-1"></span>**2** [ログイン (Login)]ダイアログボックスで、クライアントの名前 (ノードまたは仮想クライ アント名) を入力します。

<span id="page-58-2"></span>目的のノードまたは仮想クライアントにログインする必要があります。Java インター フェースでは、ローカルクライアント以外のクライアントを指定することはできません。

# クラスタ内のデータのリストアについて

すべてのファイルのリストア操作については、次の文書で説明されるリストア方法の手順 に従います。『NetBackup™ [バックアップ、アーカイブおよびリストアスタートガイド』。](http://www.symantec.com/business/support/index?page=content&id=DOC5332)ファ イルを共有ディスクドライブにリストアする場合は、それらのファイルを仮想サーバー名に リストアします。

各データベースファイルをリストアする場合は、データベースアプリケーションがインストー ルされているクライアントに対応する仮想サーバー名に、対象のファイルをリストアします。

メモ**:** クラスタ環境では、コンピュータに複数の仮想名があるため、複数のクライアント名 のコンテキストでファイルをバックアップできます。バックアップポリシーを慎重に計画する ことで、この問題を回避できます。ただし、バックアップイメージを検索するために複数の クライアント名を参照する必要のある場合があります。また、必要なすべてのファイルをリ ストアするために、複数のリストアの実行が必要になる場合もあります。

バックアップ、アーカイブおよびリストアコンソールは、そのクライアント名のコンテキストで 動作します。リダイレクトリストアを実行して、仮想サーバー名を使用してバックアップされ た共有ディスクにファイルをリストアする必要があります。NetBackup では、NetBackup マスターサーバーで必要な構成を行った場合にのみ、リダイレクトリストアを実行できま す。リダイレクトリストアを許可する方法については、次を参照してください。『[NetBackup](http://www.symantec.com/business/support/index?page=content&id=DOC5332) [管理者ガイド](http://www.symantec.com/business/support/index?page=content&id=DOC5332) Vol. 1』。

この他にも、マスターサーバー上に適切な altnames ディレクトリエントリを作成すること が必要な状況があります。NetBackup によってクライアントからのファイルのリストアが試 行される時、処理が失敗し、次のエラーメッセージが表示される場合があります。

131 client is not validated to use this server

このメッセージが表示された場合、処理を成功させるためには altnamesディレクトリを設 定する必要があります。たとえば、必要なネットワークインターフェースパラメータにクライ アントの有効なネットワーク名が設定されているとします。しかし、この名前は、そのクライ アントの NetBackup クライアント名パラメータと一致するとは限りません。この状況は、ク ラスタ内の NetBackup クライアントで頻繁に発生します。 代わりに、サーバー主導リスト アを実行して、altnames ディレクトリを設定せずに済むようにすることもできます。

<span id="page-59-0"></span>p.60の「例: NetBackup [クラスタ内のユーザー主導リストアの実行」](#page-59-0) を参照してくださ い。

#### 例**: NetBackup** クラスタ内のユーザー主導リストアの実行

たとえば、クラスタ仮想サーバー名が TOE、クラスタノード名が TIC および TAC である とします。共有ディスク上のファイルは、クライアントリストに TOE を含む NetBackup ポリ シーによってバックアップする必要があります。

共有ディスクでファイルのサーバー主導リストアを実行するには、ソースクライアントと宛先 クライアントの両方を TOE に設定します。サーバー主導リストアでは、リストア時に共有 ディスクを制御しているノードを認識する必要はありません。

#### **NetBackup** クラスタ内のファイルのユーザー主導リストアを実行する方法

**1** マスターサーバー上に次のファイルを作成します。

UNIX または Linux サーバーの場合

/usr/openv/netbackup/db/altnames/tic /usr/openv/netbackup/db/altnames/tac

Windows サーバーの場合

*shared\_drive\_install\_path*¥NetBackup¥db¥altnames¥tic *shared\_drive\_install\_path*¥NetBackup¥db¥altnames¥tac

- **2** 両方のファイルで、ファイル内の 1 行に仮想サーバー名 (TOE) を追加します。
- **3** 共有ディスクを制御するノード (TIC または TAC) を特定します。
- **4** そのノードで、バックアップ、アーカイブおよびリストアインターフェースを起動し、ソー スクライアントおよびサーバーとして仮想サーバー名 (TOE) を選択します。
	- Windows コンピュータでは、[ファイル (File)]メニューで[NetBackup マシンの 指定 (Specify NetBackup Machines)]をクリックします。
- UNIX または Linux コンピュータでは、[処理 (Actions)]メニューで[NetBackup マシン (NetBackup Machines)]をクリックします。
- <span id="page-60-0"></span>**5** 共有ディスクから仮想サーバー名 (TOE) を使用して、バックアップファイルを参照 し、必要に応じてリストアします。

# クラスタでサポートされる **NetBackup** アプリケーション エージェントについて

<span id="page-60-1"></span>クラスタ環境では特定のデータベースエージェントおよび NetBackup オプション製品の みがサポートされます。

クラスタでのデータベースエージェントおよびオプション製品のインストールおよび構成に ついては、そのエージェントまたはオプション製品の管理者ガイドを参照してください。

<span id="page-60-2"></span>クラスタ内のデータベー データベースアプリケーションは、仮想サーバーとしてクラスタにインストー スファイルのバックアッ ルされます。これらの仮想サーバーのデータを保護するには、クラスタの 各ノードに適切な NetBackup データベースエージェントをインストール します。 Windows 版 NetBackup では、データベースエージェントは NetBackup サーバーおよび NetBackup クライアントと一緒にインストー ルされます。また、そのデータベースエージェント用にバックアップポリ シーを作成します。クラスタ内にアプリケーションまたはデータベースのポ リシーを構成する場合、ポリシー内のクライアント名として、常にそのアプ リケーションまたはデータベースの仮想サーバー名を使用します。特定 のデータベースエージェントのインストールおよび構成の手順について は、そのエージェント用の NetBackup のマニュアルを参照してください。 プ

<span id="page-60-3"></span>クラスタの各ノードで実行するユーザーバックアップは、通常、NetBackup 仮想サーバーのバックアップではなく、ノードのバックアップとして実行さ れます。 スケジュールバックアップを使用する方が、ユーザーバックアッ プより簡単にクラスタのデータを保護できる場合があります。 ユーザーバックアップ

#### 第6章 クラスタでの NetBackup を使用したバックアップおよびリストア | 62 クラスタでサポートされる **NetBackup** アプリケーションエージェントについて

<span id="page-61-3"></span>クラスタ内に NetBackup クライアントのみをインストールすることができま す。この構成では、ネットワーク全体のクラスタから、データを各 NetBackup サーバーへバックアップできます。この場合、テープデバイス、メディアな どに対する NetBackup 固有の構成作業が、クラスタ自体の設定や保守 作業から分離されます。ただし、NetBackup クライアント自体のフェール オーバーは実行できません。 クラスタ内の NetBackup クライアン ト

> WSFC、VCS、SunCluster、Service Guard または HACMP クラスタに NetBackup クライアントをインストールする方法

NetBackup クライアントは、クラスタ環境でない場合と同じようにクラスタ にインストールされます。 NetBackup クライアントのインストール方法に ついては、『Veritas NetBackup インストールガイド』を参照してください。 Windows システムの場合、クラスタ上のデータをバックアップする際に名 前解決に問題が発生する場合があります。(このデータは、ローカルデー タまたは共有データのいずれかになります。)各クライアントの[必要なネッ トワークインターフェース (Required network interface)]パラメータに、 NetBackup クライアントをインストールするノードの完全修飾名を設定す ることを検討してください。

# クラスタ内のデータベースファイルのバックアップについて

<span id="page-61-1"></span><span id="page-61-0"></span>データベースアプリケーションは、仮想サーバーとしてクラスタにインストールされます。こ れらの仮想サーバーのデータを保護するには、クラスタの各ノードに適切な NetBackup データベースエージェントをインストールします。Windows 版 NetBackup では、データ ベースエージェントは NetBackup サーバーおよび NetBackup クライアントと一緒にイン ストールされます。また、そのデータベースエージェント用にバックアップポリシーを作成 します。クラスタ内にアプリケーションまたはデータベースのポリシーを構成する場合、ポ リシー内のクライアント名として、常にそのアプリケーションまたはデータベースの仮想サー バー名を使用します。特定のデータベースエージェントのインストールおよび構成の手順 については、そのエージェント用の NetBackup のマニュアルを参照してください。

#### ユーザーバックアップについて

<span id="page-61-2"></span>クラスタの各ノードで実行するユーザーバックアップは、通常、NetBackup仮想サーバー のバックアップではなく、ノードのバックアップとして実行されます。スケジュールバックアッ プを使用する方が、ユーザーバックアップより簡単にクラスタのデータを保護できる場合 があります。

#### クラスタ内の NetBackup クライアントについて

クラスタ内に NetBackup クライアントのみをインストールすることができます。この構成で は、ネットワーク全体のクラスタから、データを各 NetBackup サーバーへバックアップで きます。この場合、テープデバイス、メディアなどに対する NetBackup 固有の構成作業

が、クラスタ自体の設定や保守作業から分離されます。ただし、NetBackup クライアント 自体のフェールオーバーは実行できません。

MSCS、VCS、SunCluster、Service Guard または HACMP クラスタに NetBackup ク ライアントをインストールする方法

NetBackup クライアントは、クラスタ環境でない場合と同じようにクラスタにインストールさ れます。NetBackup クライアントのインストール方法については、『NetBackup インストー ルガイド』を参照してください。Windows システムの場合、クラスタ上のデータをバックアッ プする際に名前解決に問題が発生する場合があります。(このデータは、ローカルデータ または共有データのいずれかになります。)各クライアントの「必要なネットワークインター フェース (Required network interface)]パラメータに、NetBackup クライアントをインス トールするノードの完全修飾名を設定することを検討してください。

索引

#### <span id="page-63-0"></span>記号

オプション [61](#page-60-1) カタログの保護 オンラインカタログバックアップ [18](#page-17-3) カタログレプリケーション [18](#page-17-3) 「カタログレプリケーション」も参照 カタログバックアップ ディザスタリカバリパッケージ [20](#page-19-2) カタログレプリケーション サポートの条件 [31](#page-30-1) 注意事項。 「レプリケーションの注意事項」を参照 カタログ全体のリストア [22](#page-21-1) クラスタ内の NetBackup クライアント [62](#page-61-3) クラスタ化されていないマスターサーバー アップグレードボリューム [49](#page-48-1) セカンダリマスターサーバーのインストール [49](#page-48-1) プライマリマスターサーバーのインストール [46](#page-45-3) サイトの保護 グローバルクラスタ [18](#page-17-4) ディザスタリカバリパッケージ [20](#page-19-2) データベースエージェント [61](#page-60-1) データベースファイルのバックアップ [61](#page-60-2) マスターサーバーの保護 クラスタ化 [13](#page-12-2) ユーザーバックアップ [61](#page-60-3) レプリケーションの注意事項 [44](#page-43-2) DNS の注意事項 [45](#page-44-1) ネットワークの注意事項 [45](#page-44-2) マスターサーバーの注意事項 [44](#page-43-3) 保護方式 SAN メディアサーバー アプリケーションクラスタ [16](#page-15-1) サイト グローバルクラスタ [18](#page-17-4) マスターサーバー クラスタ化 [13](#page-12-2) 非専用のメディアサーバー ストレージユニットグループ [15](#page-14-2) 完全カタログリカバリ カタログ全体のリストア [22](#page-21-1) 完全カタログリストア [38](#page-37-1)

完全カタログレプリケーション カタログ全体のリストア [38](#page-37-1) 部分的なカタログのリストア [26](#page-25-2) 部分的なカタログリカバリ 部分的なカタログのリストア [26](#page-25-2) 障害点 SAN メディアサーバー [16](#page-15-1) サイト [18](#page-17-4) マスターサーバー [13](#page-12-2) 非専用のメディアサーバー [15](#page-14-2) 非専用のメディアサーバーの保護 ストレージユニットグループ [15](#page-14-2)

# **L**

LAN クライアントの保護 [17](#page-16-1)

#### **S**

SAN メディアサーバーの保護 アプリケーションクラスタ [16](#page-15-1) SAN クライアントの保護 [18](#page-17-5) SAN 接続の保護 動的マルチパス [11](#page-10-4)

#### か

カタログの同期 [33](#page-32-2) カタログリカバリ [21](#page-20-2) 完全カタログリカバリ [21](#page-20-3) 部分的なカタログリカバリ [25](#page-24-2) カタログレプリケーション カタログの同期 [33](#page-32-2) 完全カタログレプリケーション [38](#page-37-2) 複数サイトクロスドメインレプリケーション [36](#page-35-2) 複数サイト単一ドメイン [33](#page-32-3) 部分的なカタログレプリケーション [41](#page-40-1) 完全カタログリカバリ [21](#page-20-3) 完全カタログレプリケーション [38](#page-37-2) クラスタ化されたマスターサーバー NetBackup のアップグレード [55](#page-54-2) アップグレードボリューム [54](#page-53-1) カタログレプリケーションでのテスト [57](#page-56-1)

サーバー表 [55](#page-54-3) セカンダリマスターサーバーのインストール [54](#page-53-1) プライマリマスターサーバーのインストール [53](#page-52-1) クラスタ化されていないマスターサーバー NetBackup のアップグレード [51](#page-50-0) クラスタ内の NetBackup クライアント [62](#page-61-3) クラスタ内のデータのリストア [59](#page-58-2)

#### さ

障害点 LAN クライアント [17](#page-16-1) SAN クライアント [18](#page-17-5) コンポーネント [9](#page-8-3) ストレージデバイス [12](#page-11-2) ストレージデバイスの接続 [11](#page-10-5) SAN 接続 [11](#page-10-6) 専用のメディアサーバー [14](#page-13-3) ネットワークリンク [11](#page-10-7) メディアサーバー [14](#page-13-4) メディアの可用性 [12](#page-11-3) ストレージデバイスの保護 冗長なドライブ [12](#page-11-2) 専用のメディアサーバーの保護 ストレージユニットグループ [14](#page-13-3)

#### た

ディスクリカバリ [27](#page-26-3) データベースファイルのバックアップ [62](#page-60-2)

#### な

ネットワークリンクの保護 冗長ネットワークのチーミング [11](#page-10-7)

#### は

バックアップ ユーザー主導 [59](#page-58-3) 複数サイトクロスドメインレプリケーション BasicDisk ストレージ [36](#page-35-3) 複数サイト単一ドメインレプリケーション [33](#page-32-3) 拡張 SAN [34](#page-33-1) 最適化された複製 [35](#page-34-2) 部分的なカタログリカバリ [25](#page-24-2) 部分的なカタログレプリケーション [41](#page-40-1) 保護方式 LAN クライアント [17](#page-16-1) SAN クライアント [18](#page-17-5) SAN 接続 動的マルチパス [11](#page-10-4)

ストレージデバイス 冗長なドライブ [12](#page-11-2) 専用のメディアサーバー ストレージユニットグループ [14](#page-13-3) ネットワークリンク 冗長ネットワークのチーミング [11](#page-10-7) メディアの可用性 グローバルなスクラッチプール [12](#page-11-3) メディアの共有 [12](#page-11-3) ロボット制御接続 制御サーバークラスタ [11](#page-10-6) 冗長な接続 [11](#page-10-6)

#### まいれ まいしゅう まいしゅう

```
メディアサーバー
  バックアップのリストア 16
メディアの可用性の保護
  グローバルなスクラッチプール 12
  メディアの共有 12
```
#### や

ユーザー主導バックアップ [59](#page-58-3) ユーザーバックアップ [62](#page-60-3)

# ら

レプリケーションの注意事項 クラスタ化の注意事項 [53](#page-52-2) ロボット制御接続の保護 冗長な接続 [11](#page-10-6) 制御サーバークラスタ [11](#page-10-6)